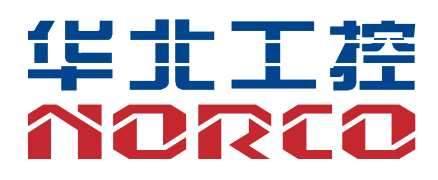

# **MITX-6932**

Mini-ITX 主板

说明书 V1.0

# 用户手册 **USER'Manual**

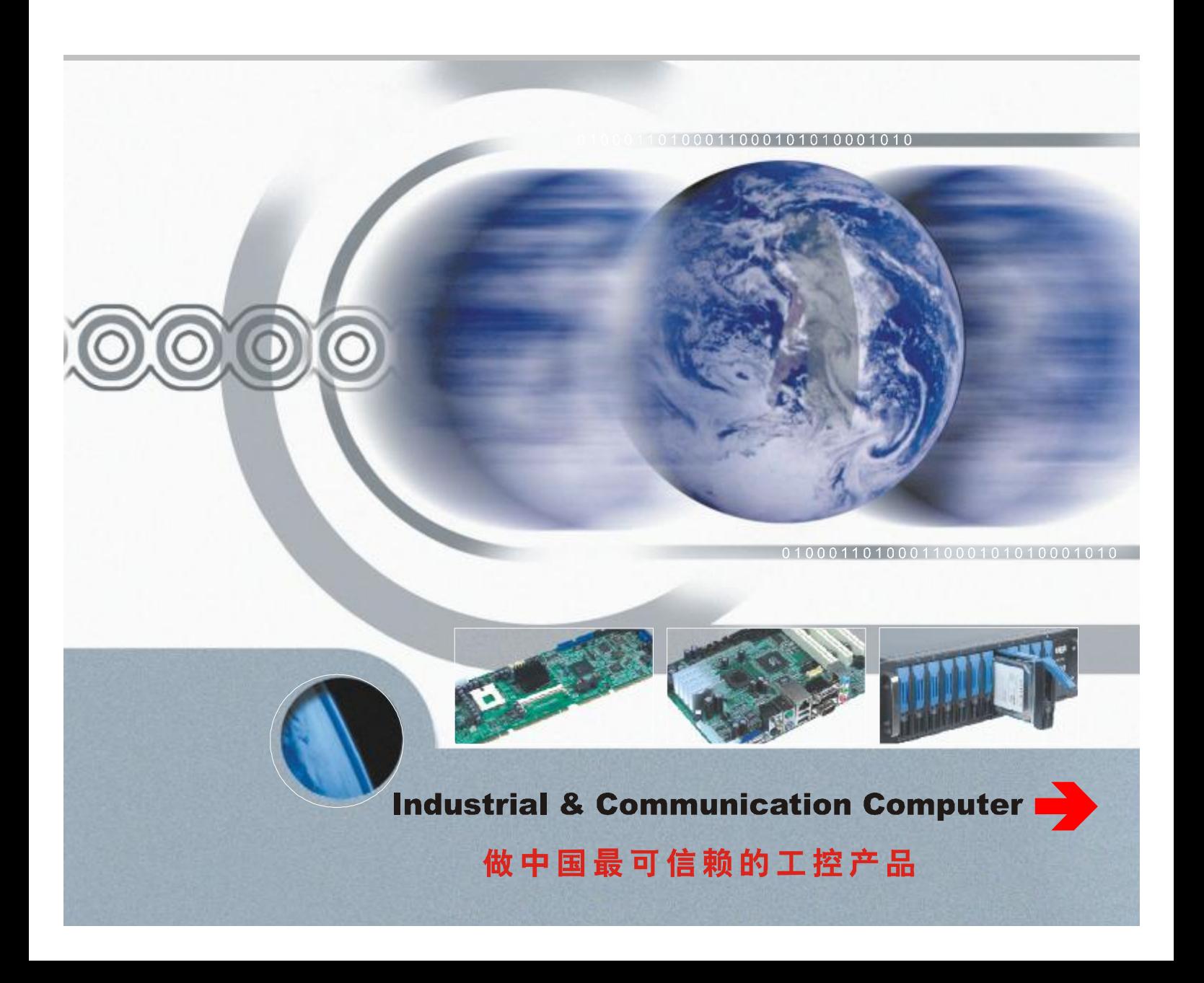

# 说 明

除列明随产品配置的配件外,本手册包含的内容并不代表本公司的承诺, 本公司保留对此手册更改的权利,且不另行通知。对于任何因安装、使用不 当而导致的直接、间接、有意或无意的损坏及隐患概不负责。

订购产品前,请向经销商详细了解产品性能是否符合您的需求。NORCO 是深圳华北工控有限公司的注册商标。本手册所涉及到的其他商标,其所有 权为相应的产品厂家所拥有。

本手册内容受版权保护,版权所有。未经许可,不得以机械的、电子的 或其它任何方式进行复制。

# 温馨提示

1.产品使用前,务必仔细阅读产品说明书。

2.对未准备安装的板卡,应将其保存在防静电保护袋中。

3.在从包装袋中拿板卡前,应将手先置于接地金属物体上一会儿,以释放身体及手中的静电。

4. 在拿板卡时,需佩戴静电保护手套,并且应该养成只触及其边缘部分的习惯。

5.主板与电源连接时,请确认电源电压。

6. 为避免人体被电击或产品被损坏,在每次对主板、板卡进行拔插或重新配置时,须先关闭交 流电源或将交流电源线从电源插座中拔掉。

7.在对板卡进行搬动前,先将交流电源线从电源插座中拔掉。

8.当您需连接或拔除任何设备前,须确定所有的电源线事先已被拔掉。

9.为避免频繁开关机对产品造成不必要的损伤,关机后,应至少等待 30 秒后再开机。

10. 设备在使用过程中出现异常情况, 请找专业人员处理。

11.此为 A 级产品,在生活环境中,该产品可能会造成无线电干扰。在这种情况下,可能需要用 户对其干扰采取切实可行的措施。

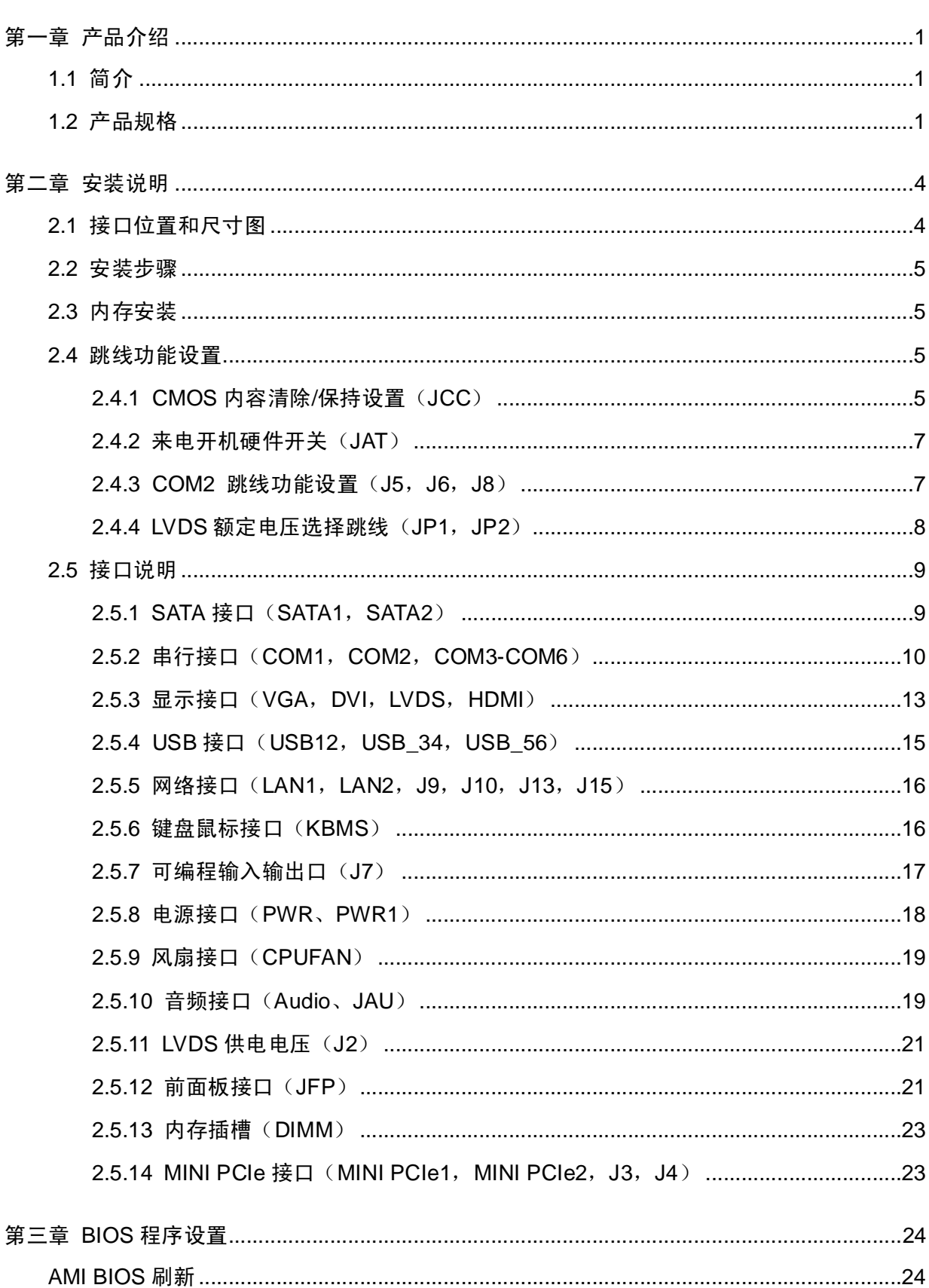

目 录

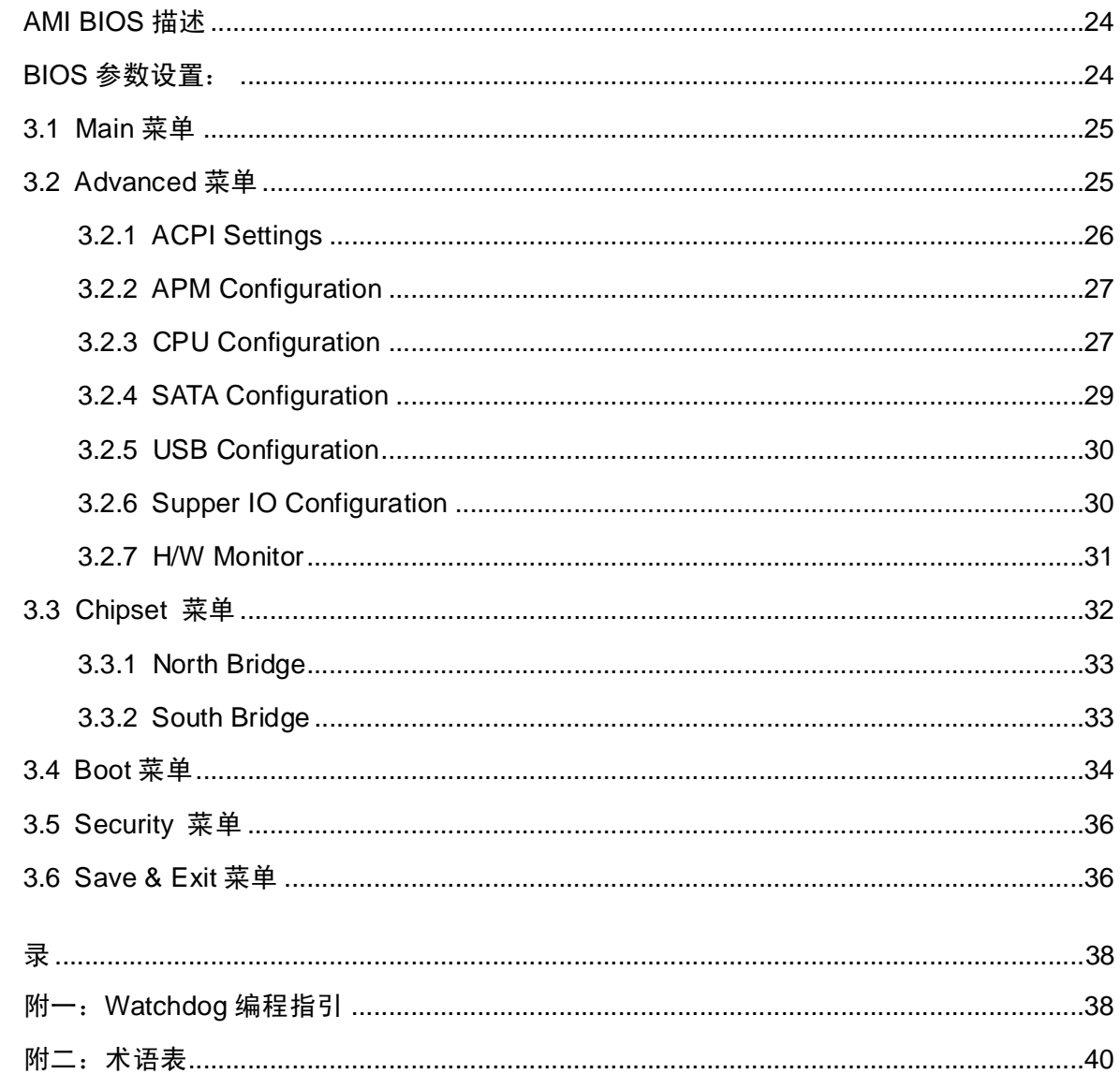

附

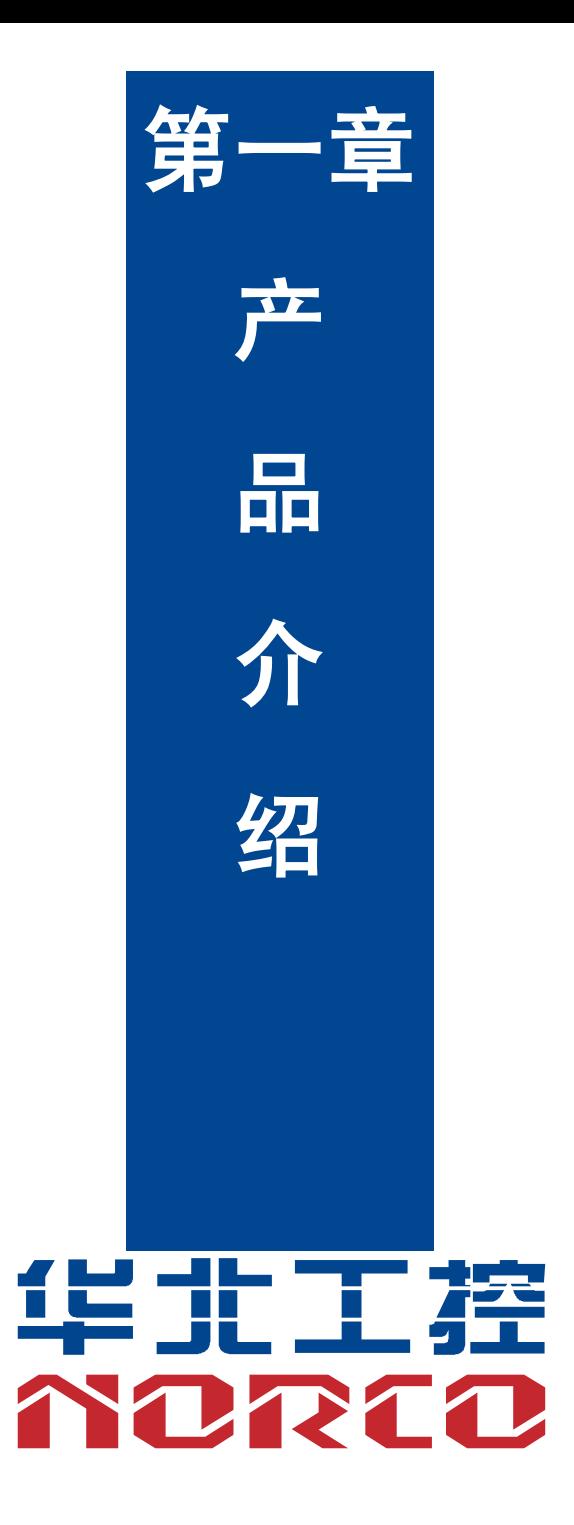

# **第一章 产品介绍**

# **1.1 简介**

MITX-6932 是一款 Mini-ITX 主板,该板采用 Intel®NM10 芯片组,板载 Intel® Atom N2800/D2700 处理器,提供 1 条单通道 SO-DIMM 插槽,支持 DDRⅢ 1066,内存容量最高可 达 4GB。2 个 SATA 接口,2 个千兆以太网接口,提供 VGA/DVI,LVDS,HDMI 显示接口,提 供 6 个串口,6 个 USB 2.0 接口,可用于数据通信。支持 Line-out, Line-in, Mic-in 音频功能, 提供 2 个 MINI PCIe 插槽以及板载 SIM 卡插座。

# **1.2 产品规格**

### **结构标准**

●标准 Mini-ITX 规格主板

### **尺寸**

●170mm×170mm(长×宽)

### **处理器**

●板载 Intel ® Atom N2800/D2700 处理器

#### **芯片组**

●Intel®NM10

### **显示**

●显示芯片:CPU 集成

- ●VGA: 1 个标准的 DB15 接口, 支持最大分辨率为 2048×1536@60Hz
- ●DVI:标准 DVI-D,支持 HDMI,支持最大分辨率为 1920×1200@60Hz

●LVDS:N2000 系列(18bit LVDS 支持最大分辨率 1366×768);D2000 系列(24bit LVDS 支 持最大分辨率 1440×900)

●HDMI: 1 个标准的 HDMI, 支持最大分辨率为 1920×1200@60Hz

### **系统内存**

●1 条单通道 SO-DIMM 内存插槽,支持 DDRⅢ 1066,内存容量最高可达 4GB

1

### **存储**

●2个标准的 7 Pin SATA 接口

#### **LAN 功能**

- ●网络控制器:采用 82574L 网络芯片
- ●2 个标准 RJ45 接口
- ●支持网络唤醒(WOL)
- ●速率: 10/100/1000Mbps

### **音频接口**

- ●采用 ALC887 5.1 HD 音频控制芯片
- ●Audio 接口, 绿色的为 Line-out
- ●内置 Audio 扩展插针, 1 个 2×5Pin 插针, 提供 1 路 Line-in, 1 路 Line-out, 1 路 Mic-in

### **USB 接口**

- 提供 6 个的 USB 接口
- ●2 个标准的 USB 接口, 2 个 2×5Pin 的 USB 插针, 可转接至 4 个标准的 USB 接口

#### **I/0 功能**

**●**采用 ITE 8783F I/O 芯片 ●6 个串行接口, COM1-2 为 2×5 Pin 插针, COM3-6 为 2×20 Pin 插针, 需要通过转换电缆连 接设备, COM1-COM6 支持 RS232, COM2 同时还支持 RS422\485

- ●提供 1 个 2×4Pin 的键盘鼠标接口
- ●提供 1 个 2×5Pin 的可编程输入输出接口

### **扩展接口**

●2 个 MINI PCIe,MINI PCIe 1 支持 WiFi,MINI PCIe 2 支持 3G 模块(mSATA 接口 SSD 功能 可选)

●板载 SIM 卡插座, 可支持 3G 网络, 需要 MINI PCIe 3G 模块配合

### **电源支持**

● 单电源 DC +12V

# **看门狗**

●支持硬件复位功能

# **BIOS**

●2MB SPI BIOS

# **环境**

- ●工作温度:0℃~60℃
- ●储存温度:-40℃~85℃
- ●工作湿度:5%~95%,无凝露

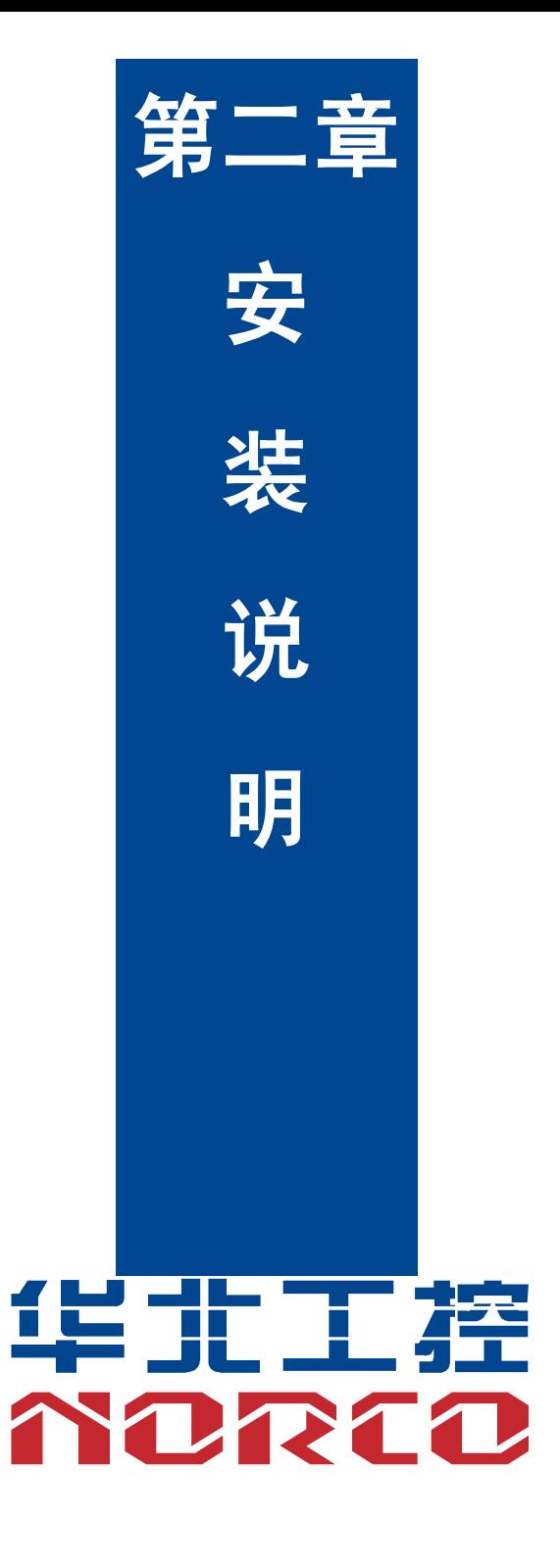

# **第二章 安装说明**

# **2.1 接口位置和尺寸图**

下图为 MITX-6932 的正面接口位置和尺寸图。在安装设备的过程中必须小心, 对于有些部 件,如果安装不正确,它将不能正常工作。

**注意:操作时,请戴上静电手套,因为静电有可能会损坏部件。**

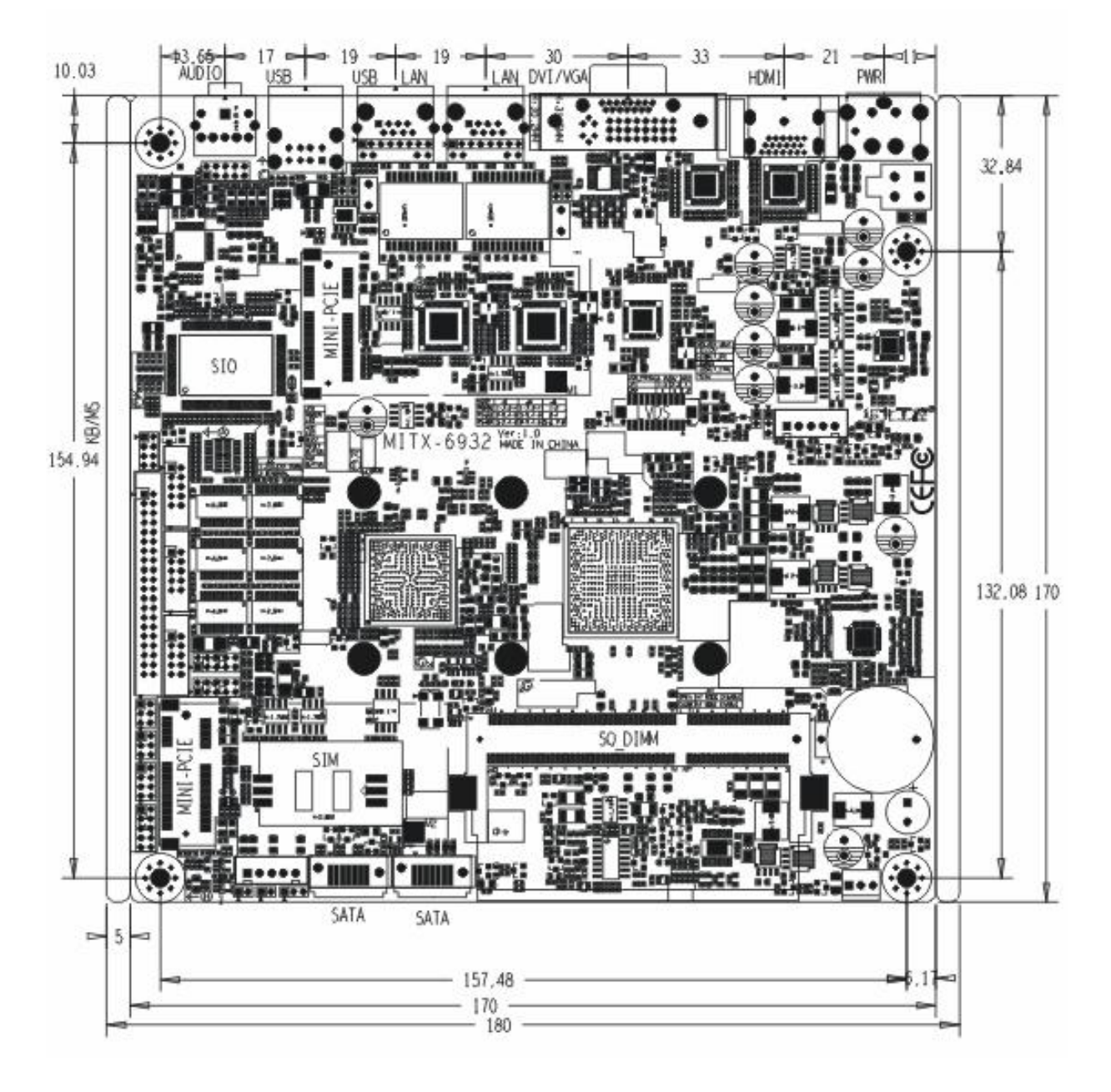

MITX-6932 接口位置和尺寸图

# **2.2 安装步骤**

请依照下列步骤组装您的电脑:

- 1.参照用户手册将 MITX-6932 上所有 Jumper(跳线帽)调整正确。
- 2.安装内存。
- 3.安装其他扩展卡。
- 4.连接所有信号线、电缆、面板控制线路以及电源供应器。

5.启动计算机,完成 BIOS 程序的设置。

# **本主板关键元器件都是集成电路,而这些元件很容易因为遭受静电的影响而损坏。因此, 请在正式安装主板之前,请先做好以下的准备:**

- 1.拿主板时手握板边,尽可能不触及元器件和插头插座的引脚。
- 2. 接触集成电路元件(如 CPU、RAM 等)时,最好戴上防静电手环/手套。
- 3.在集成电路元件未安装前,需将元件放在防静电垫或防静电袋内。
- 4.在确认电源的开关处于断开位置后,再插上电源插头。

# **2.3 内存安装**

本主板配有 1 条 DDRⅢ插槽。安装内存条时请注意以下两点:

- 1.安装时,将内存条的缺口与插槽的缺口对齐后在用力插紧。
- 2. 选择内存条时必须选择支持本主板规格的内存条。

### **2.4 跳线功能设置**

在进行硬件设备安装之前请根据下表按照您的需要对相应的跳线进行设置。

提示:如何识别跳线、接口的第 1 针脚, 观察插头插座旁边的文字标记, 会用"1"或加粗 的线条或三角符号表示;看看背面的焊盘,方型焊盘为第 1 针脚;所有跳线的针脚 1 旁都有 1 个 白色箭头。

2.4.1 CMOS 内容清除/保持设置(JCC)

CMOS 由板上钮扣电池供电。清 CMOS 会导致永久性消除以前的系统设置并将其设为原始 (出厂设置)系统设置。

其步骤:(1)关闭计算机,断开电源;

- $(2)$  使用跳线帽短接 JCC 管脚 1 和 2 短接 5~6 秒, 然后还原为 2-3;
- (3) 启动计算机, 启动时按 Del 键进入 BIOS 设置, 重载最优缺省值;
- (4)保存并退出设置。

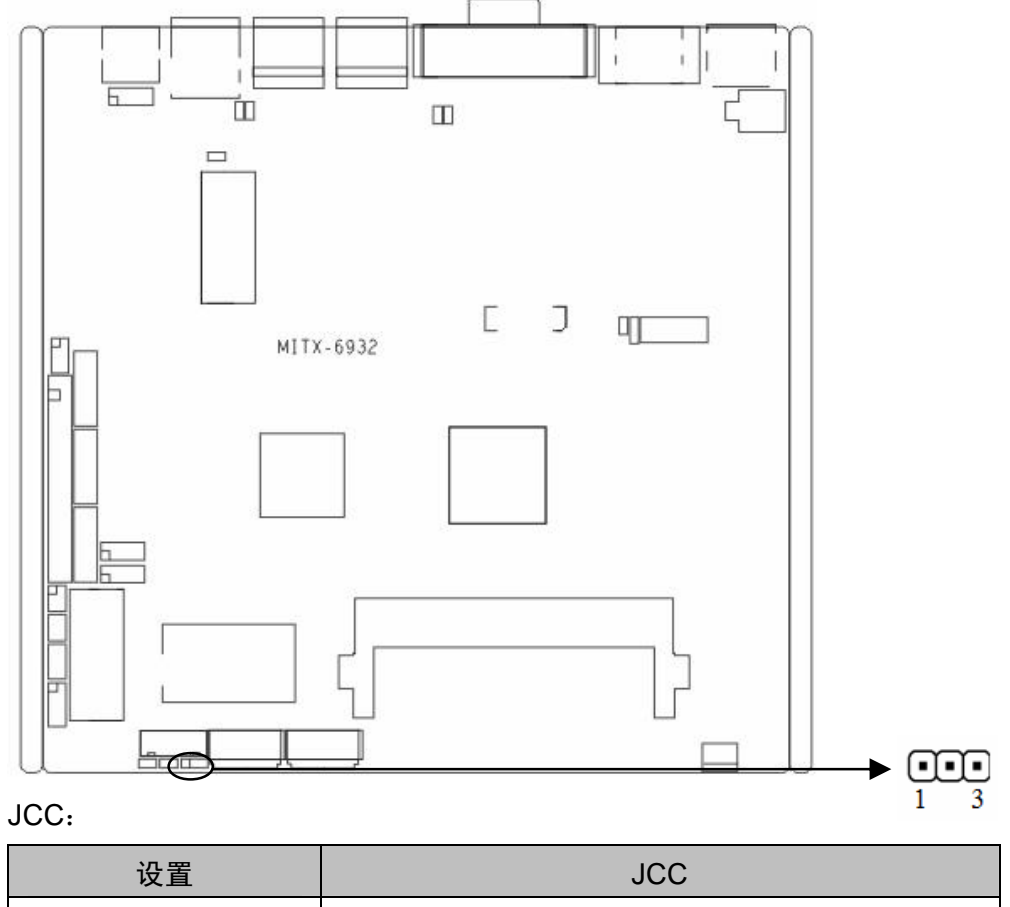

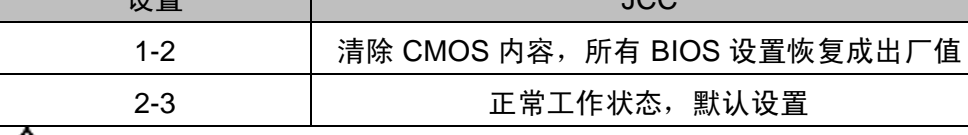

**请不要在计算机带电时清除 CMOS,以免损坏主板!**

2.4.2 来电开机硬件开关 (JAT)

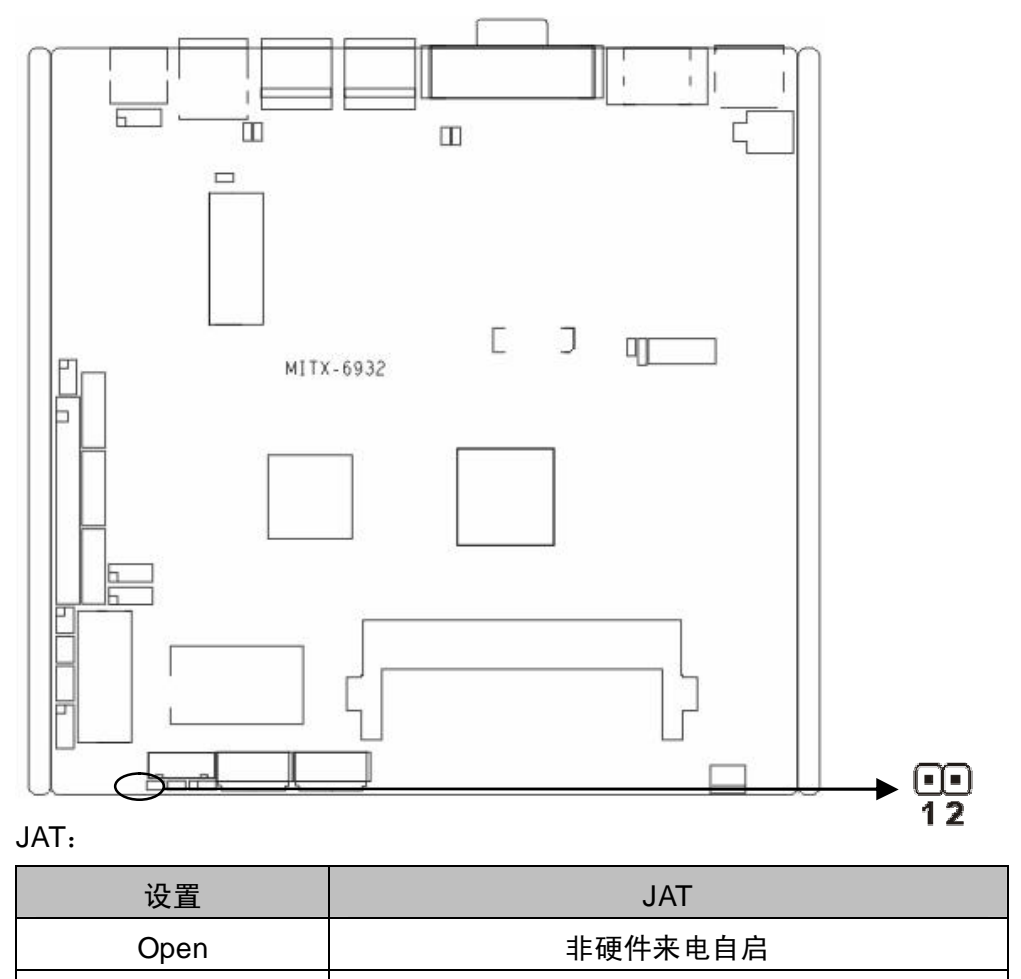

Close | 硬件来电自启

2.4.3 COM2 跳线功能设置 (J5, J6, J8)

J5,J6,J8 跳线用来设置 COM2 的传输模式,COM2 支持 RS 232/RS 422/RS 485 三种传 输模式,您可以根据您自身的需求来选择设置,默认传输模式为 RS 232。

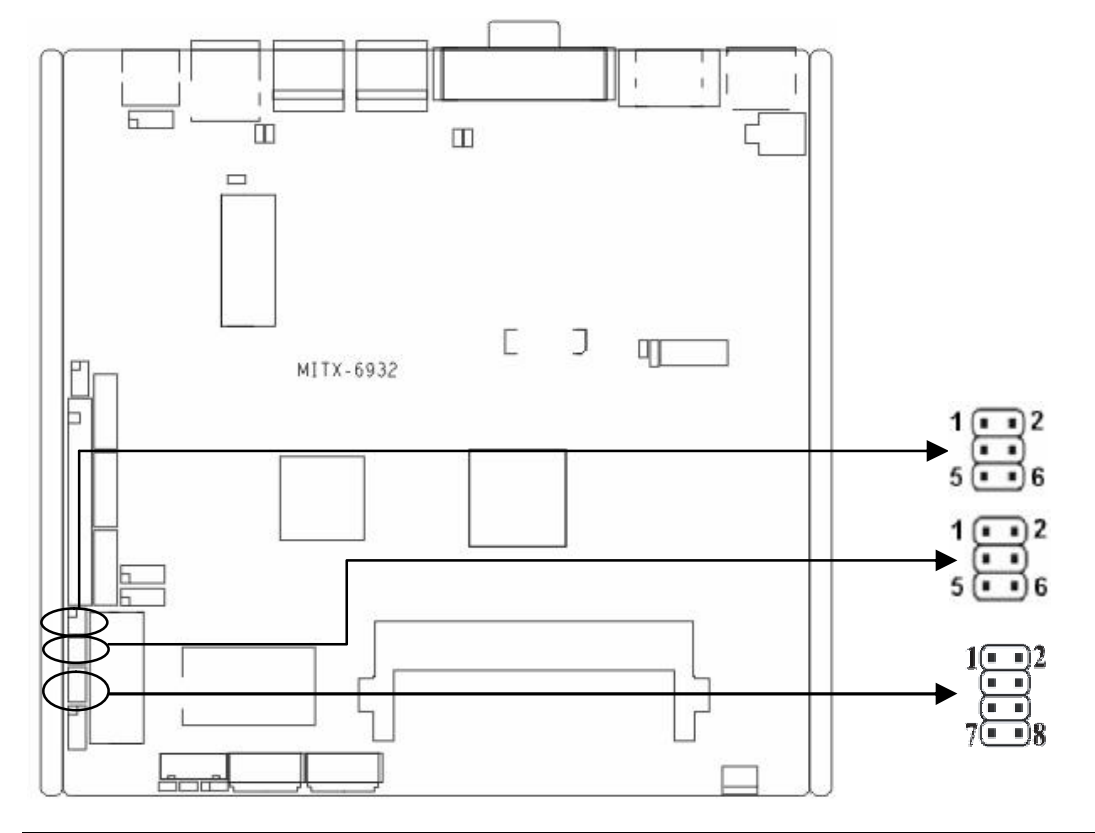

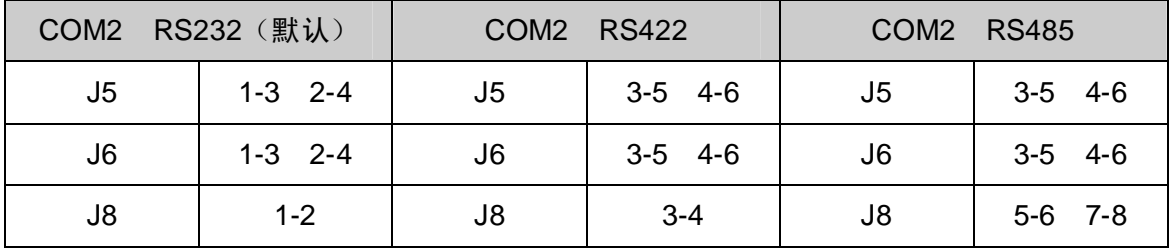

2.4.4 LVDS 额定电压选择跳线 (JP1, JP2)

在使用 LVDS 之前,请先了解其要求的工作额定电压。

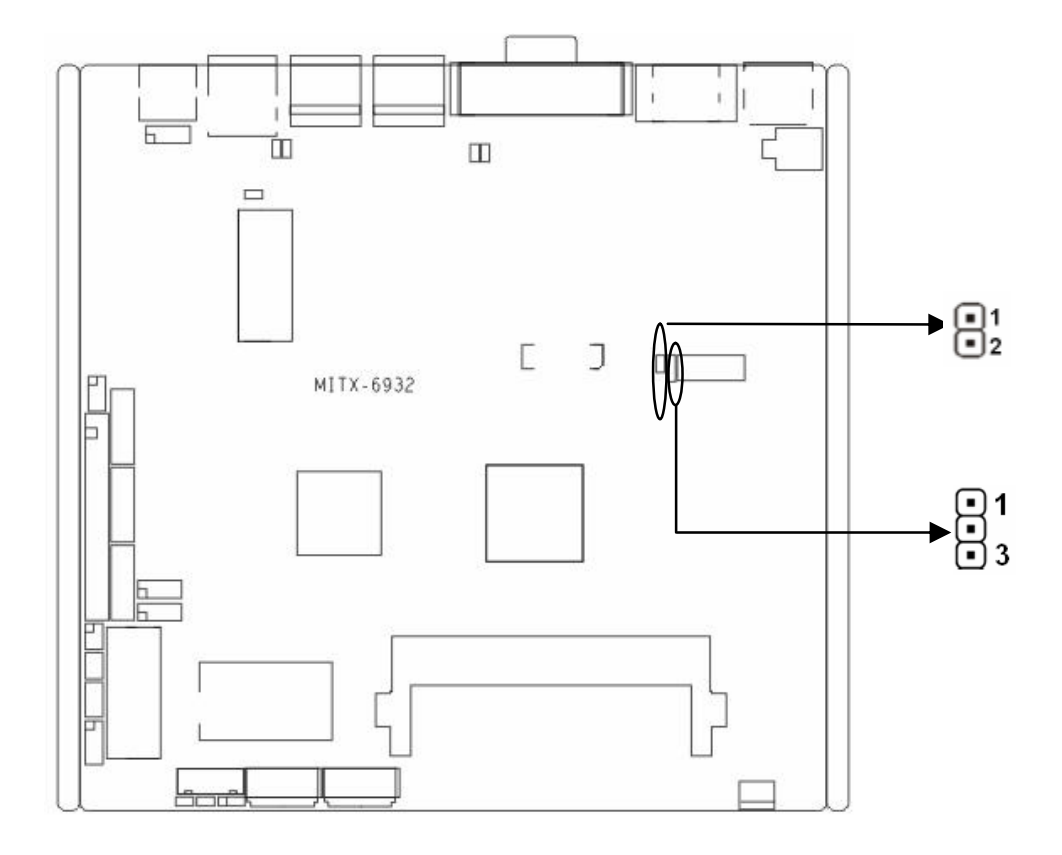

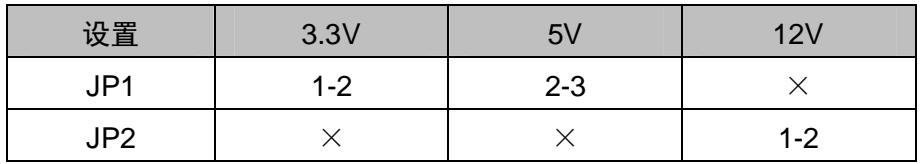

# **2.5 接口说明**

**连接外部连接器时请先认真阅读本手册,以免对主板造成损坏!**

2.5.1 SATA 接口 (SATA1, SATA2)

板上提供 2 个 SATA 接口。

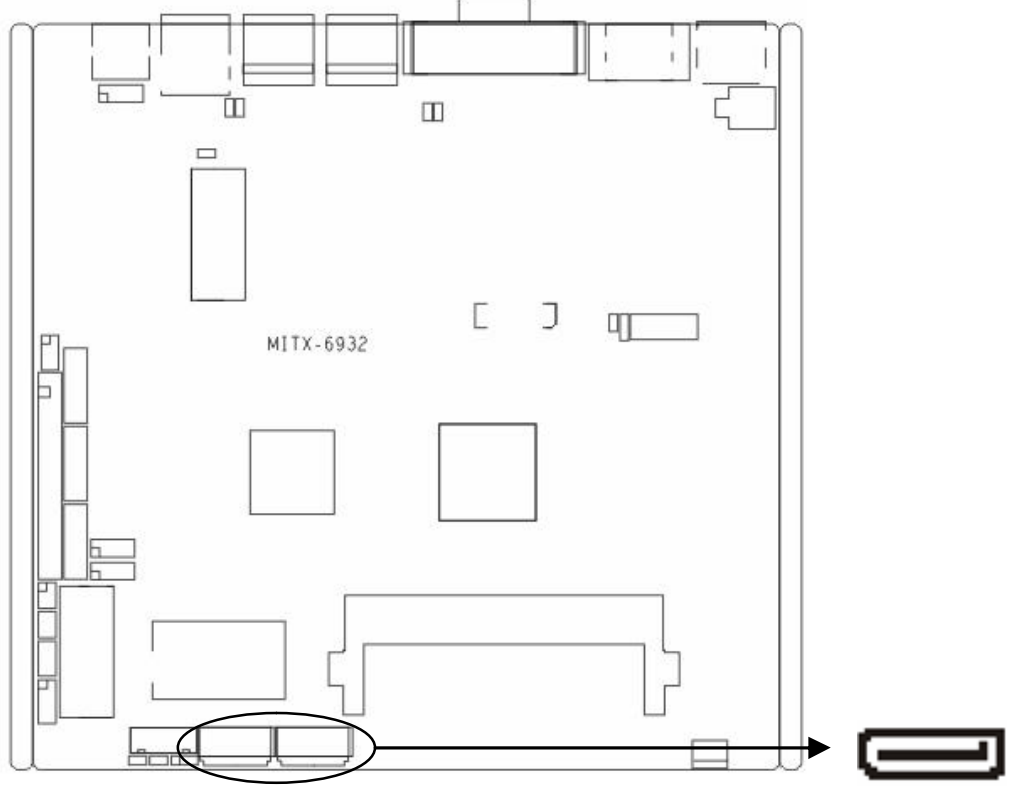

# SATA:

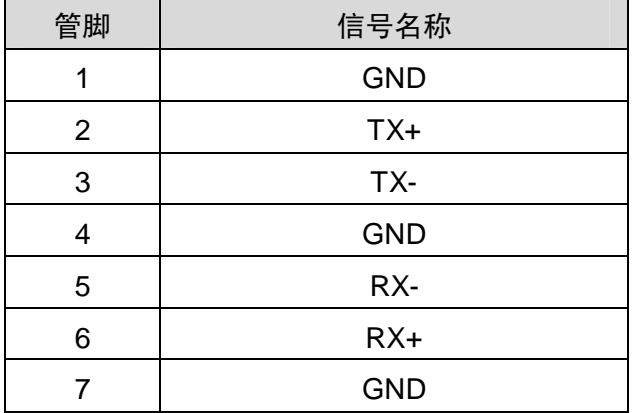

2.5.2 串行接口 (COM1, COM2, COM3-COM6)

本主板提供 6 个串行接口, COM1、COM2 为标准的 2×5 Pin 插针, 需要通过转换电缆连 接设备;COM3-6 为 2×20Pin 插针,需要通过转换电缆连接设备。您可在 BIOS 设置选项中开 启或关闭串口,并且能够选择其中断 IRQ 和 I/O 地址。

COM1-COM6 均支持 RS232 传输模式, COM2 同时还支持 RS422/485 传输模式, 用户可 以通过设置跳线来选择 COM2 的传输模式,详细设置参阅第二章 2.4.3 小节"COM2 跳线设置"。

10

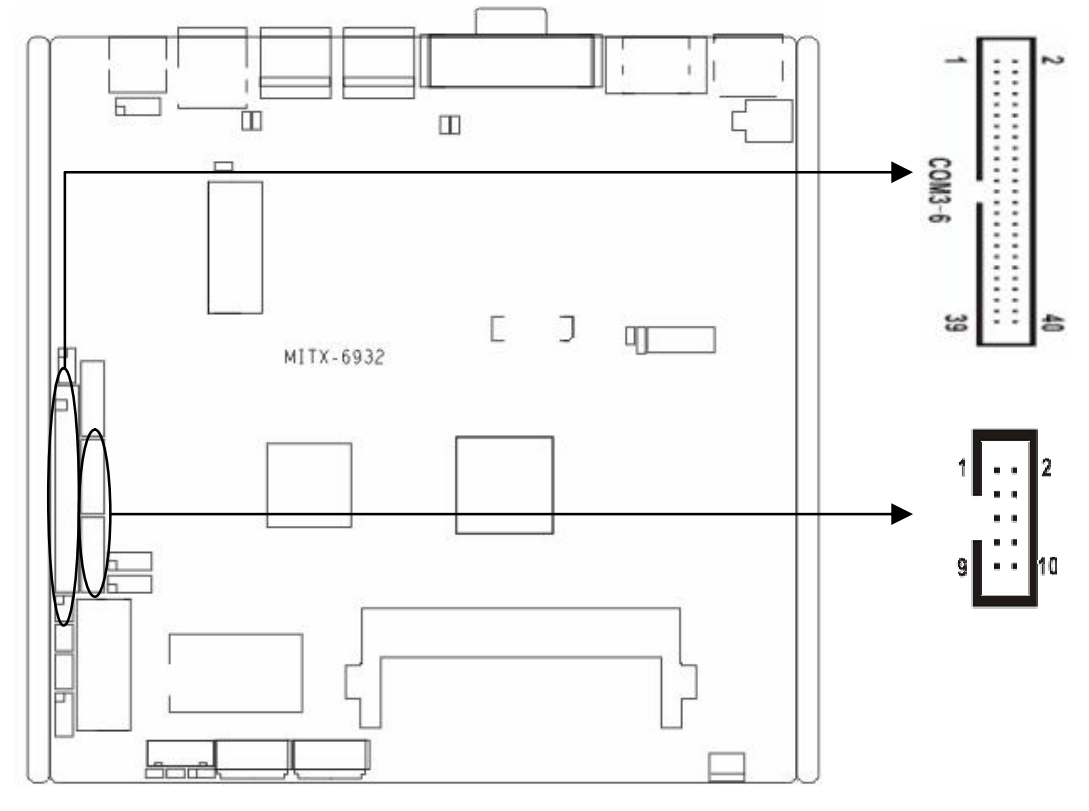

# COM1、COM2:

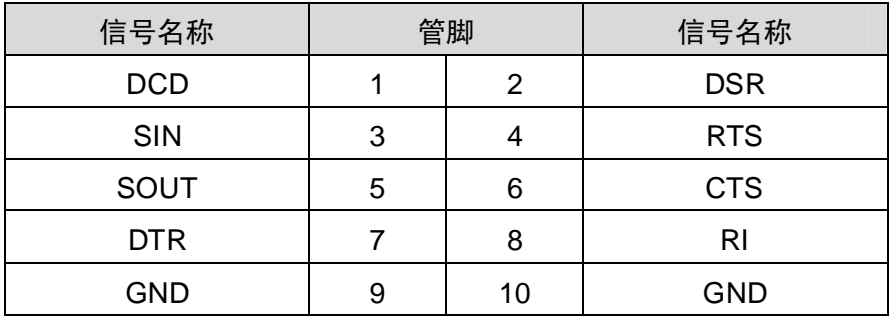

# 当 COM2 设置为 RS232/RS422/RS485 时,其管脚定义如下:

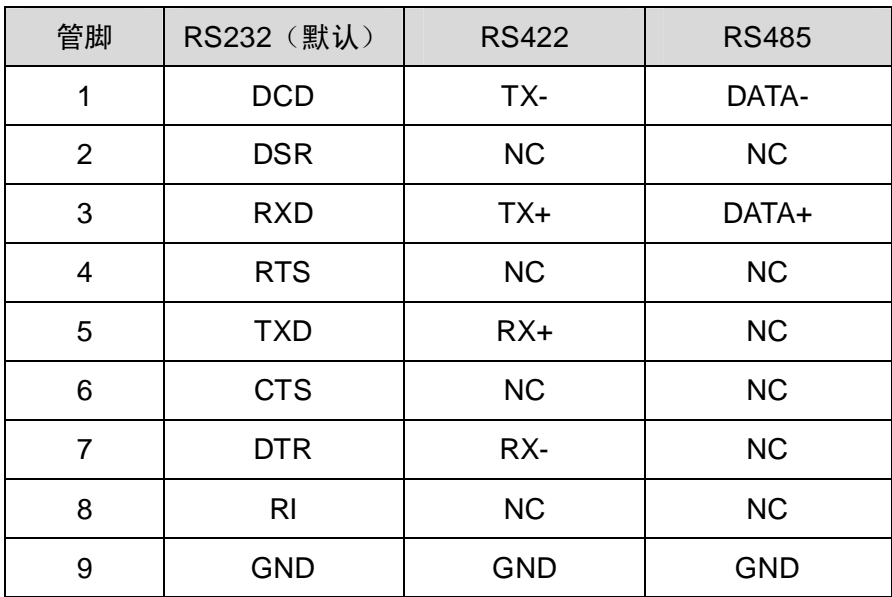

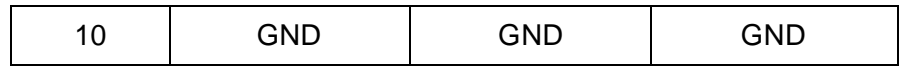

COM3-6:

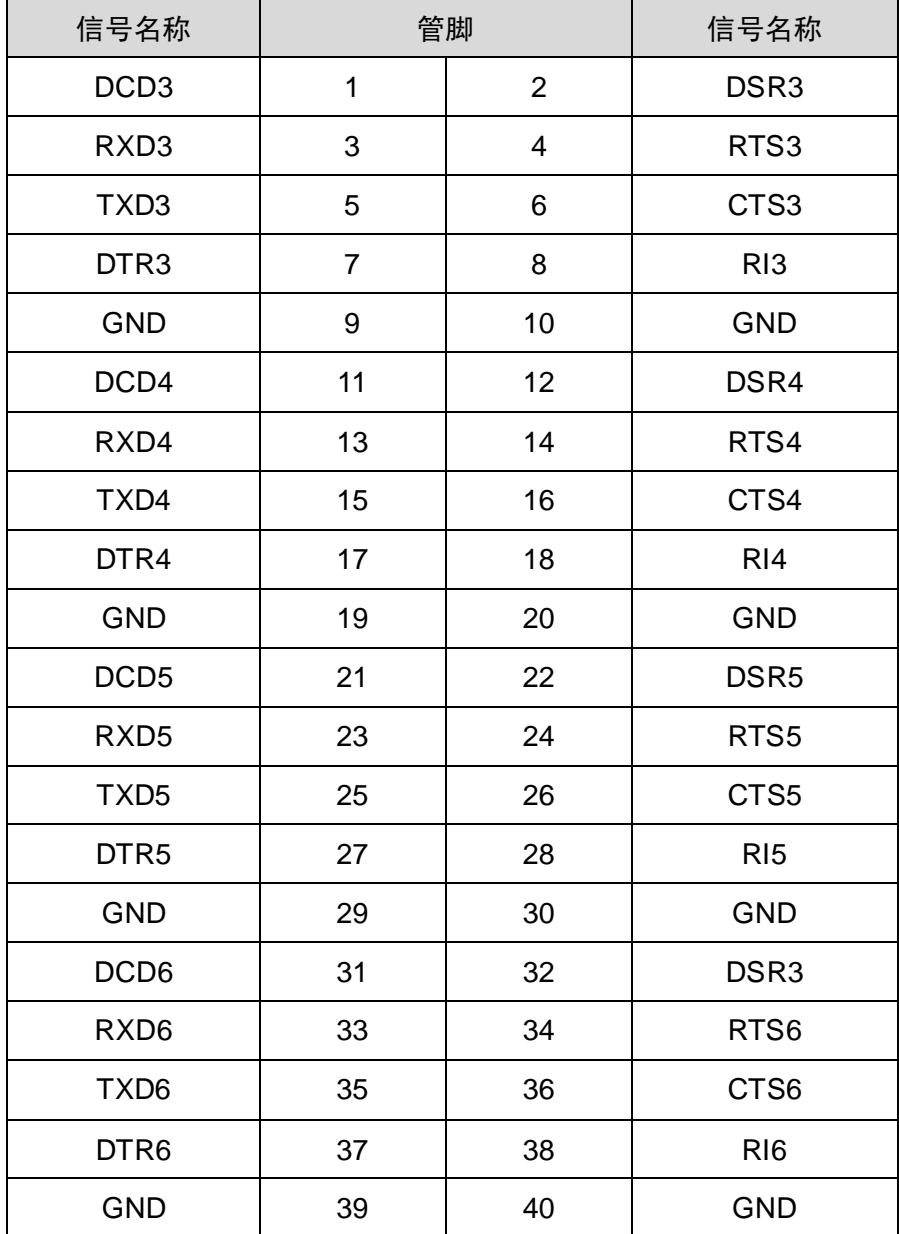

# 2.5.3 显示接口(VGA, DVI, LVDS, HDMI)

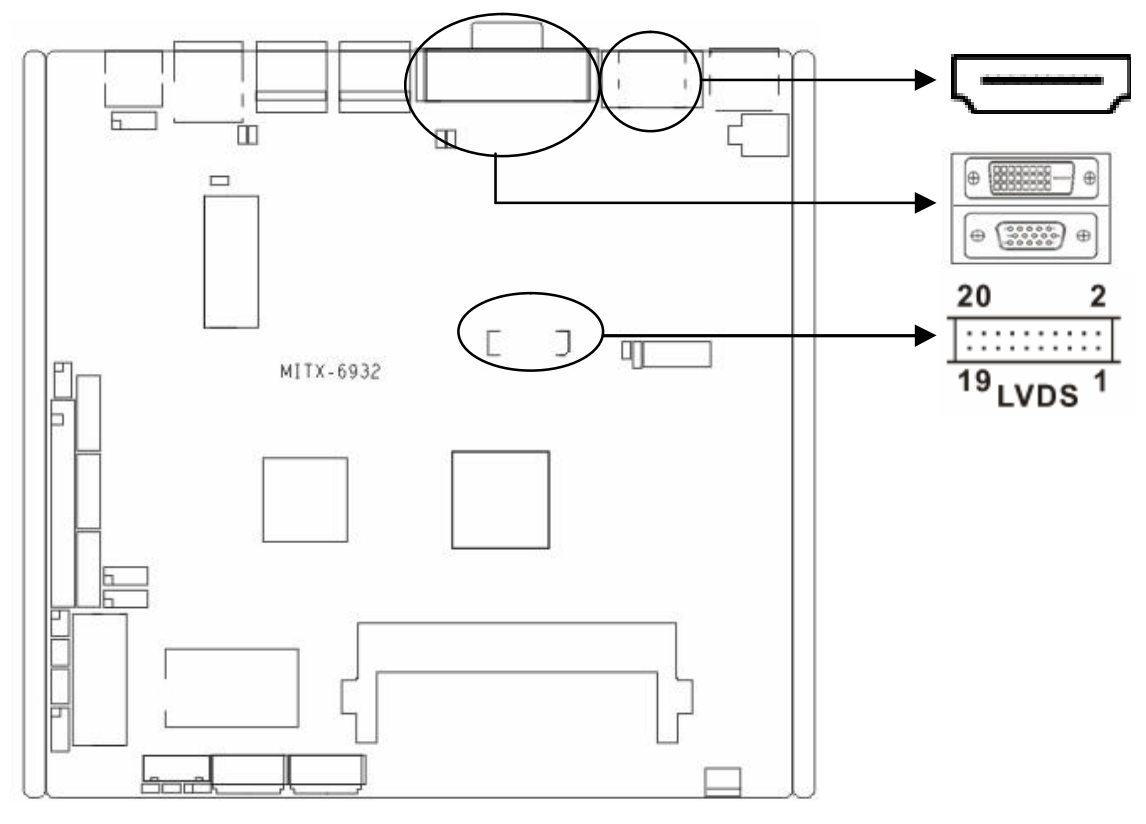

# VGA:

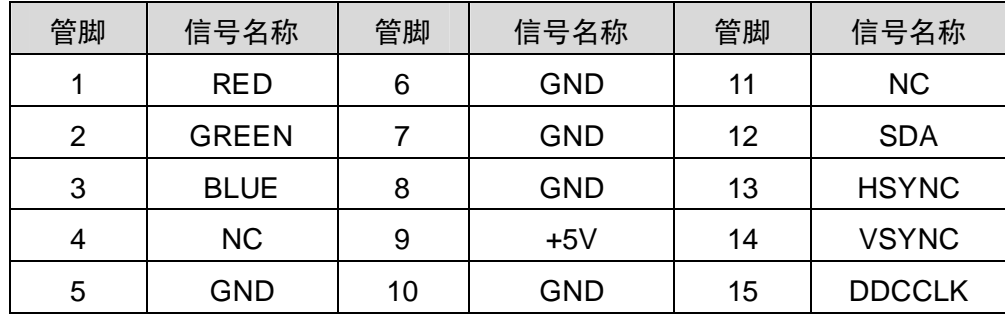

DVI(建议使用 18 位 DVI 连接线):

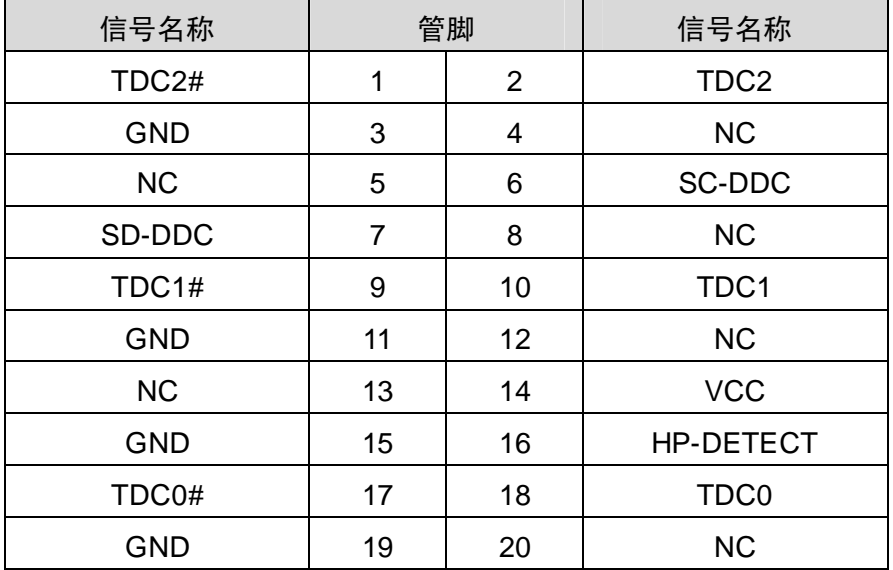

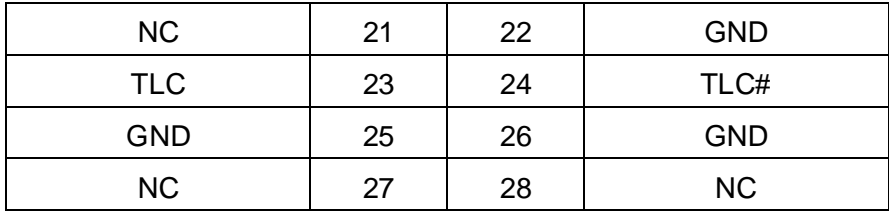

LVDS:

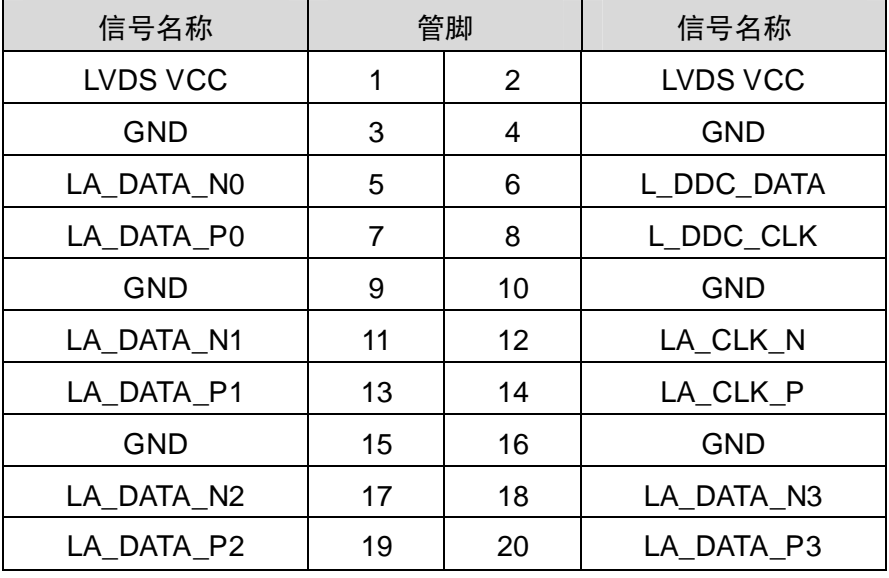

HDMI:

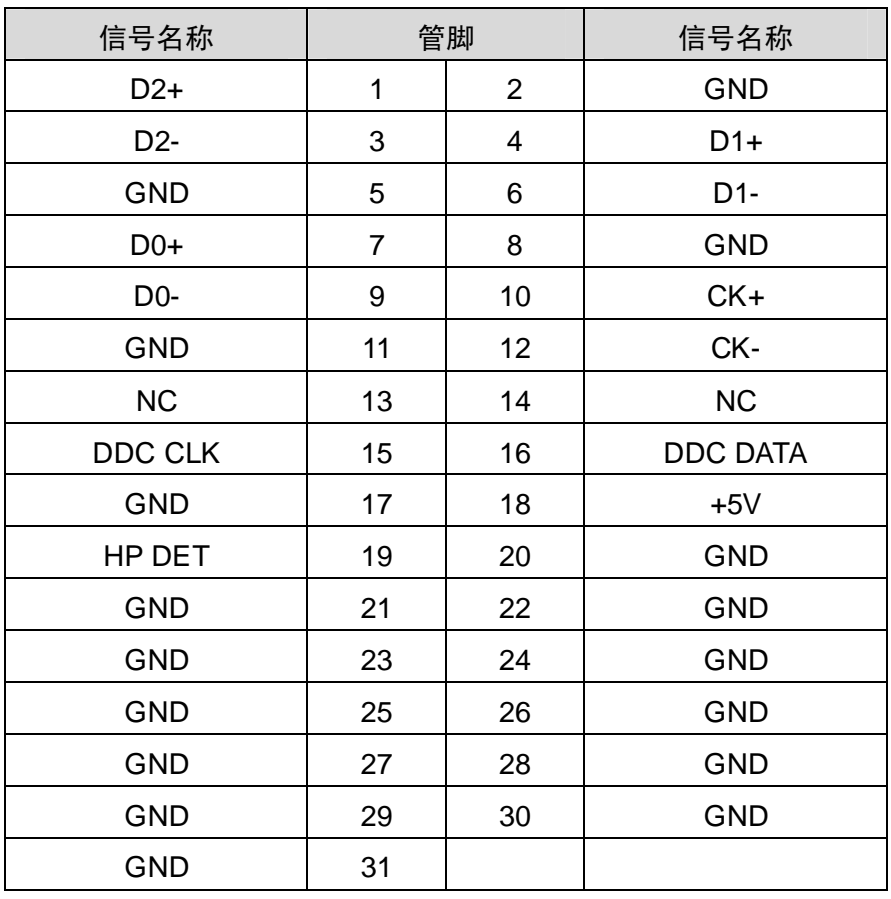

2.5.4 USB 接口 (USB12, USB\_34, USB\_56)

提供 6 个 USB 接口。 USB12 为标准的 USB 2.0 接口。 USB\_34, USB\_56 为 2×5Pin 插针, 可转接成 4 个标准的 USB。

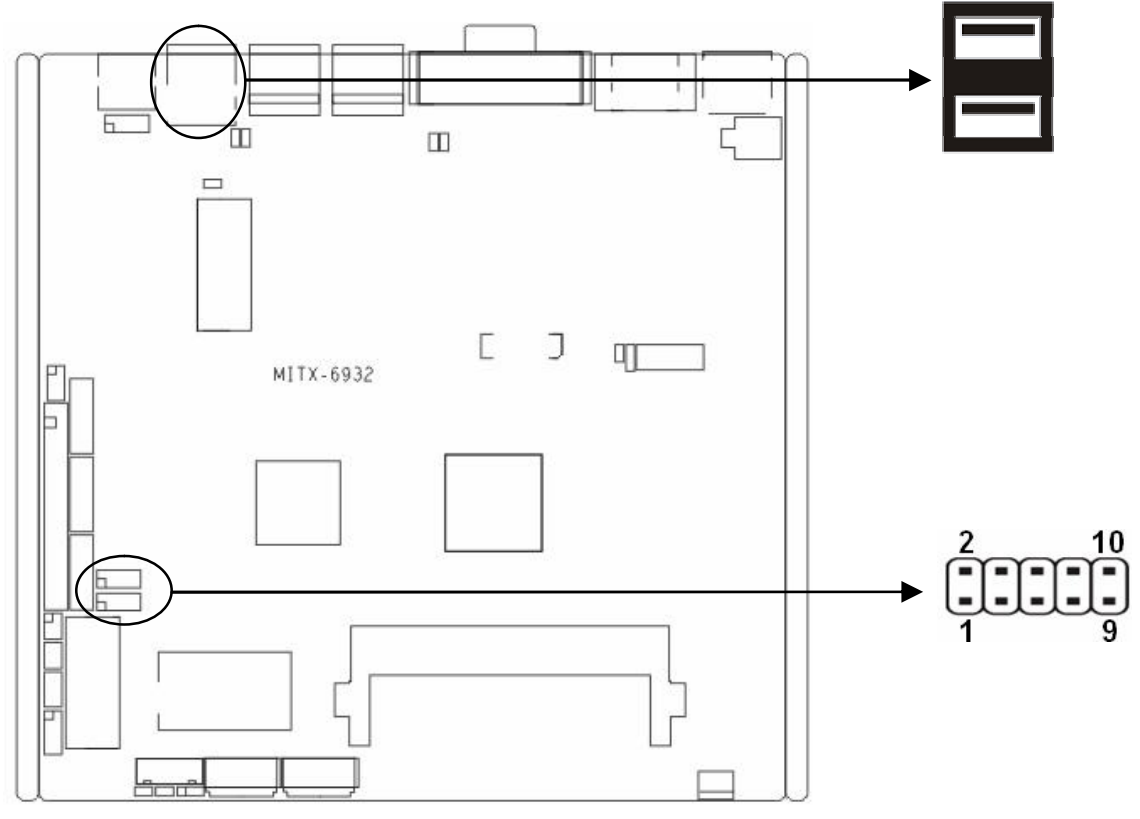

# 标准 USB 接口:

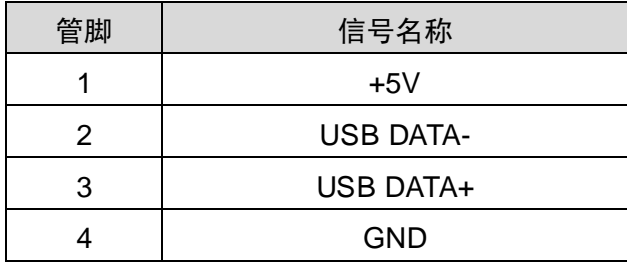

USB\_34, USB\_56:

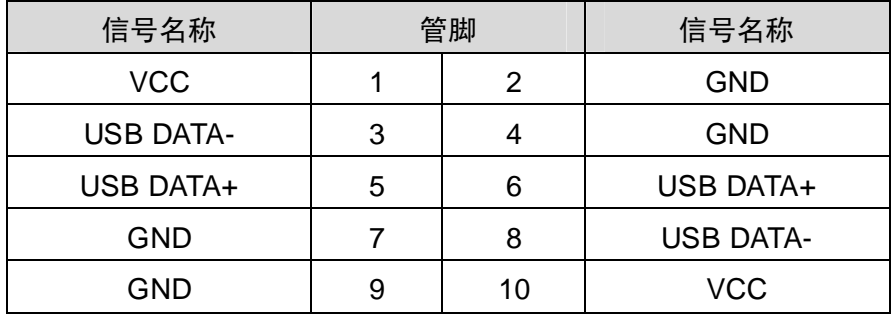

2.5.5 网络接口 (LAN1, LAN2, J9, J10, J13, J15)

提供 2 个千兆网络接口。J9, J10 是 LAN1 的网络灯, J13, J15 是 LAN2 的网络灯。

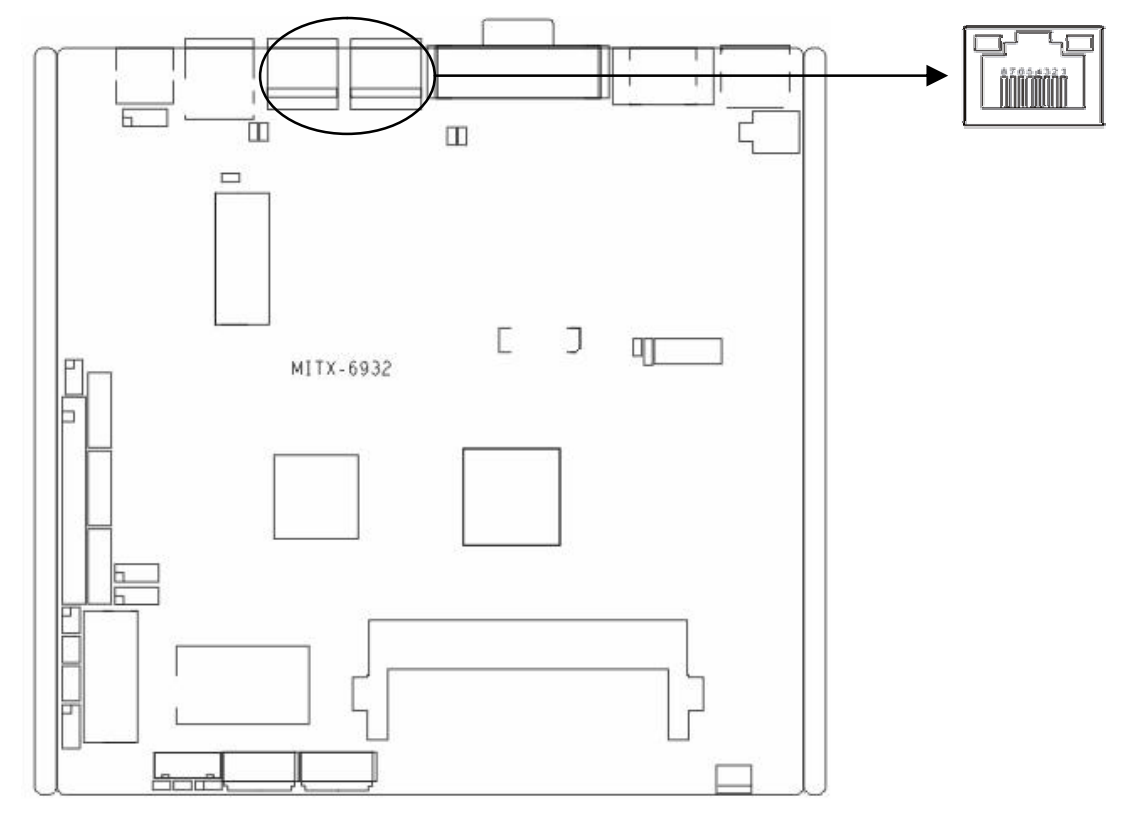

2.5.6 键盘鼠标接口(KBMS)

键盘鼠标接口,1 个 2×4Pin 插针,使用时需要用转接线转换成标准的 PS/2 键盘鼠标接口。

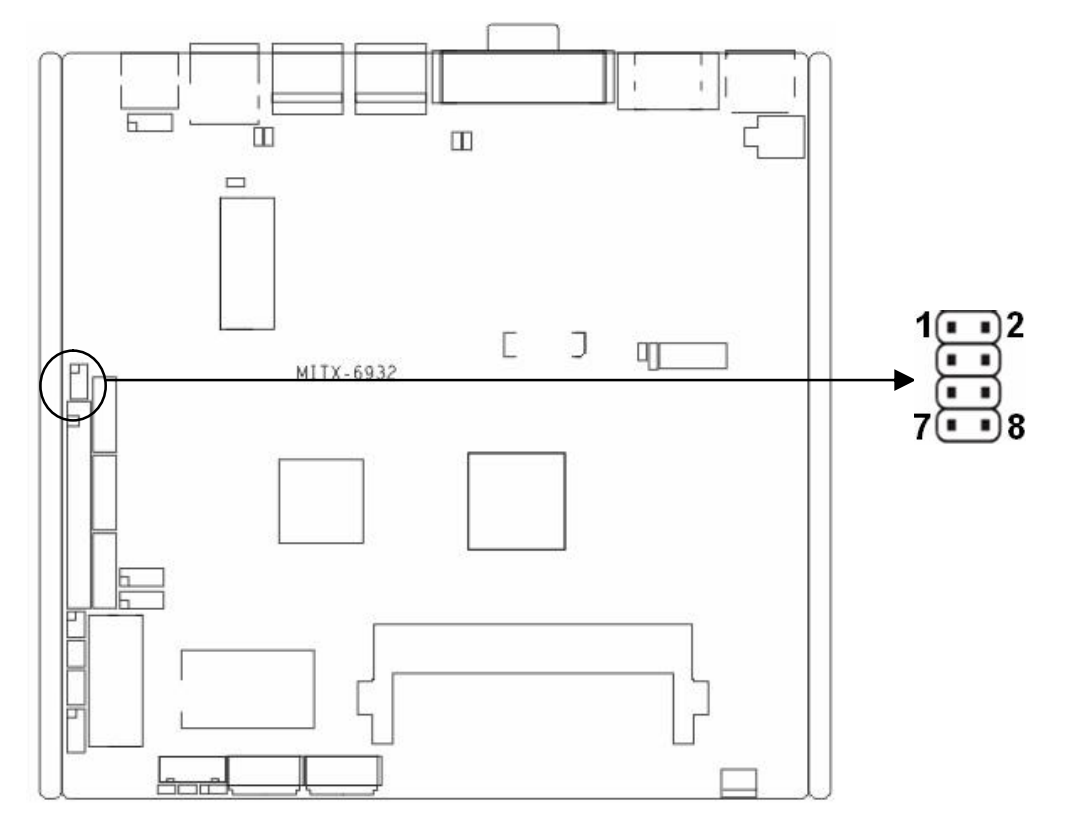

PS/2:

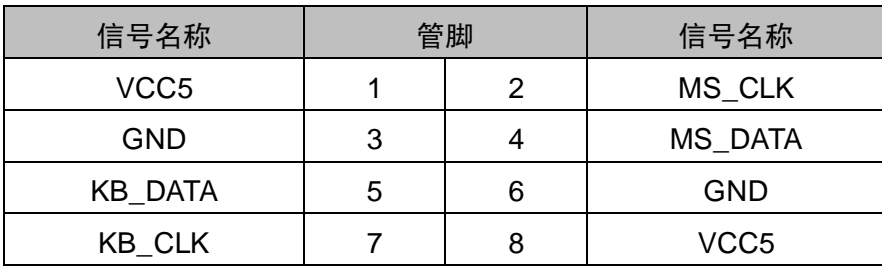

# 2.5.7 可编程输入输出口 (J7)

通用可编程输入输出接口, 8bit GPIO, 方向可自定义。1个 2×5Pin 插针。

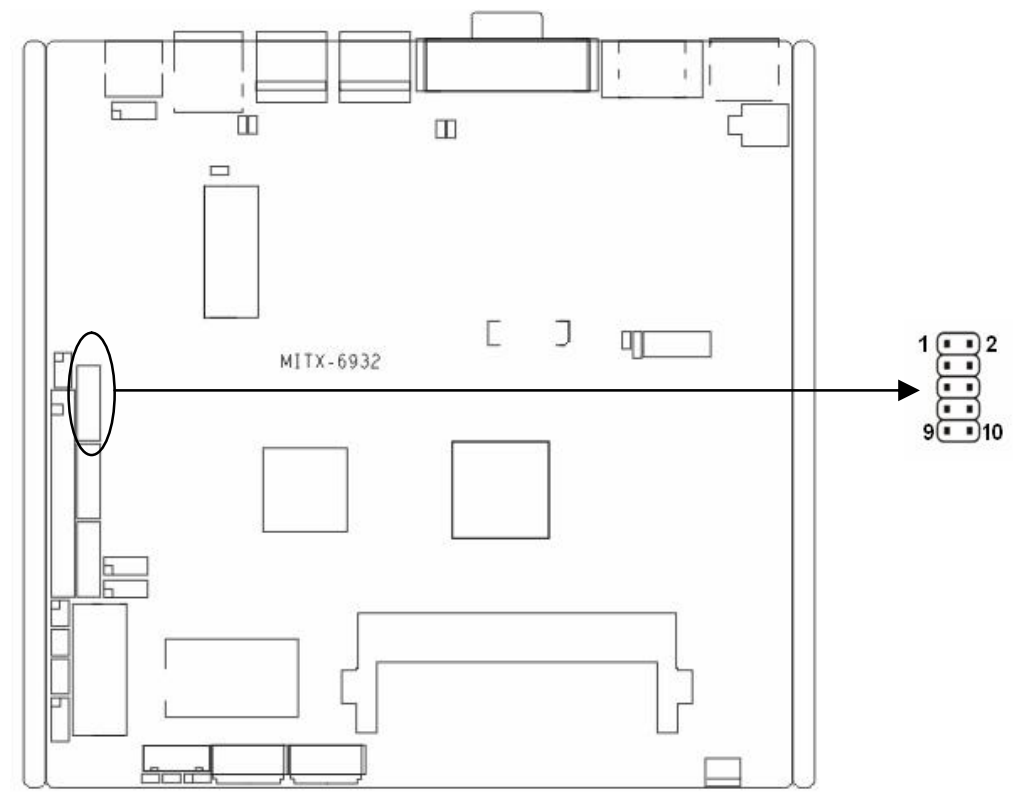

# GPIO:

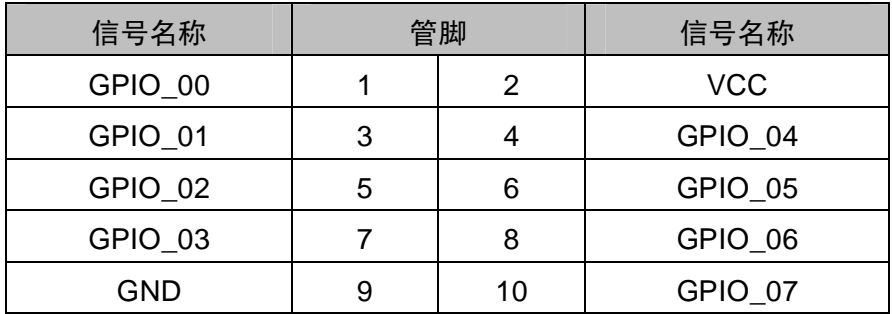

# 2.5.8 电源接口(PWR、PWR1)

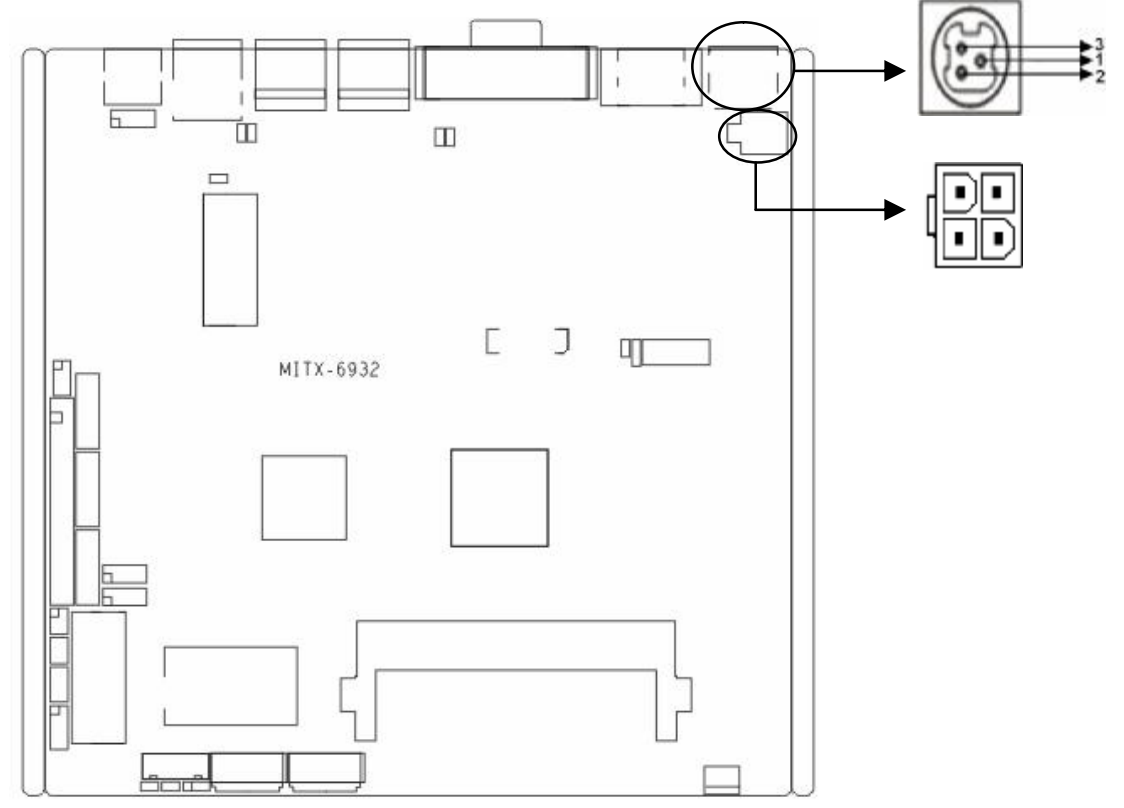

# PWR1:

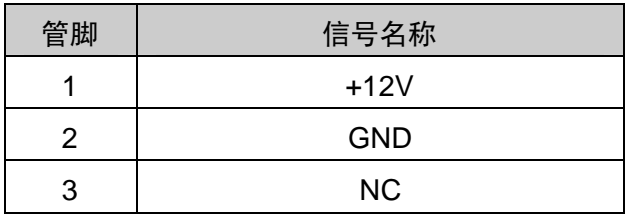

PWR:

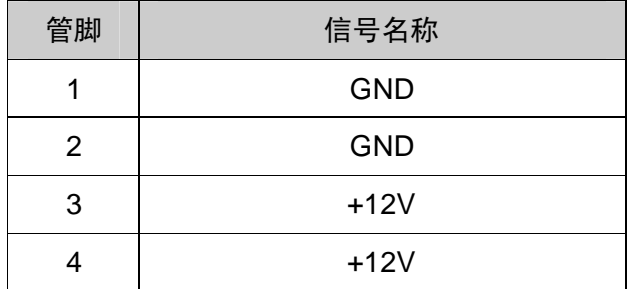

# 2.5.9 风扇接口(CPUFAN)

板上提供 1 个 3Pin 的 CPU 风扇接口。

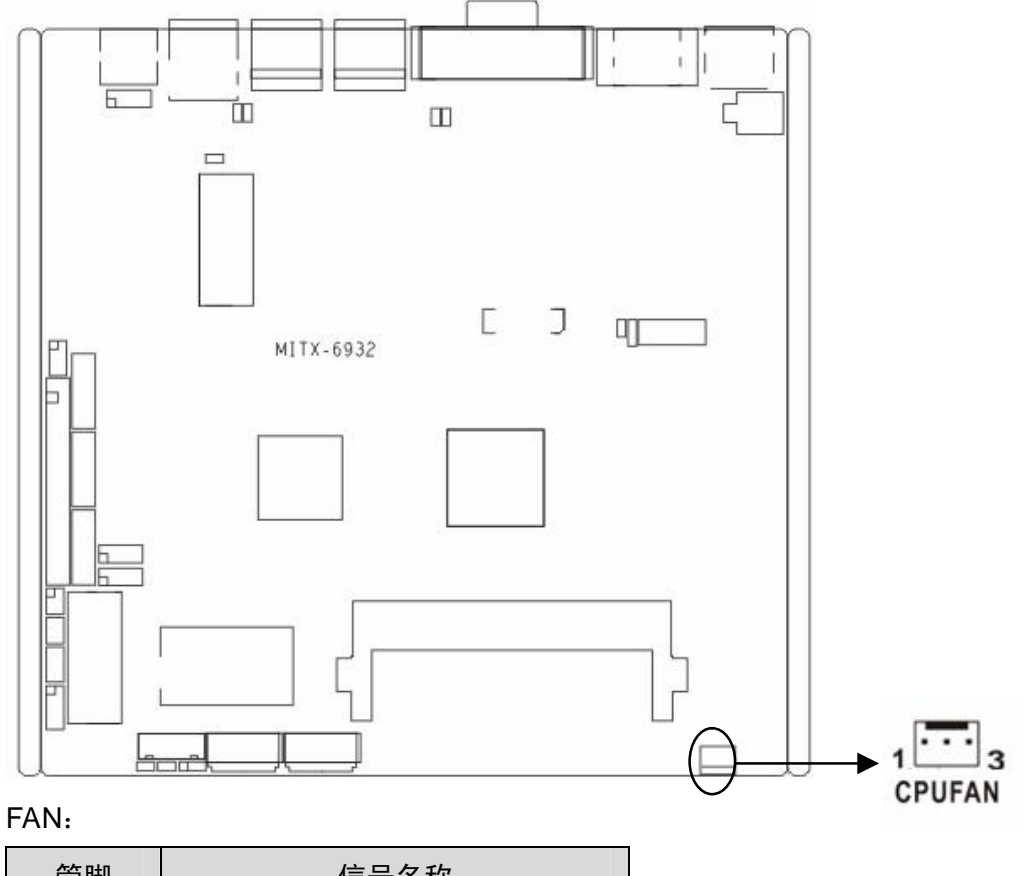

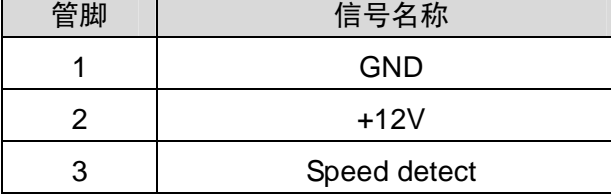

2.5.10 音频接口(Audio、JAU)

提供 1个Audio接口,绿色的为 Line-out。提供1个 2×5Pin Audio扩展插针,提供 1路Line-in, 1 路 Line-out, 1 路 Mic-in。

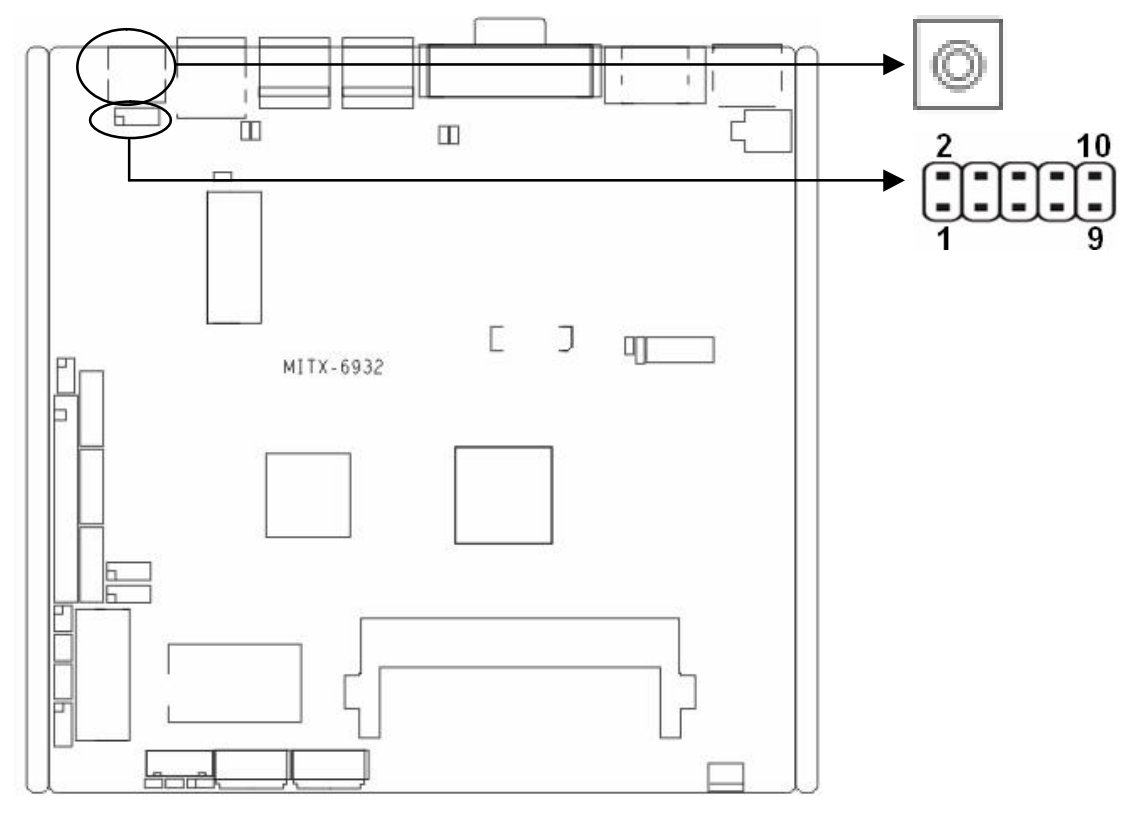

# JAU:

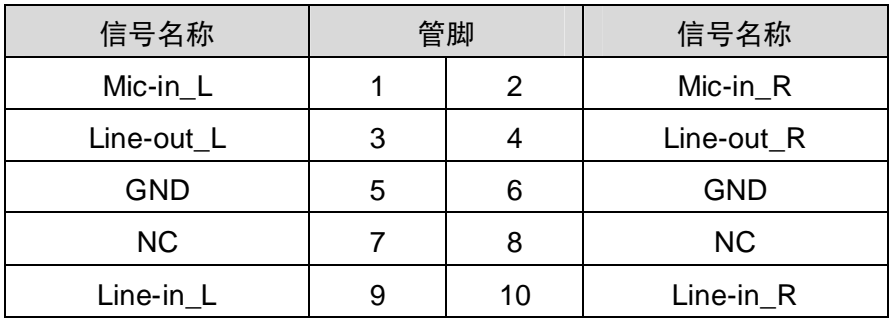

# 2.5.11 LVDS 供电电压 (J2)

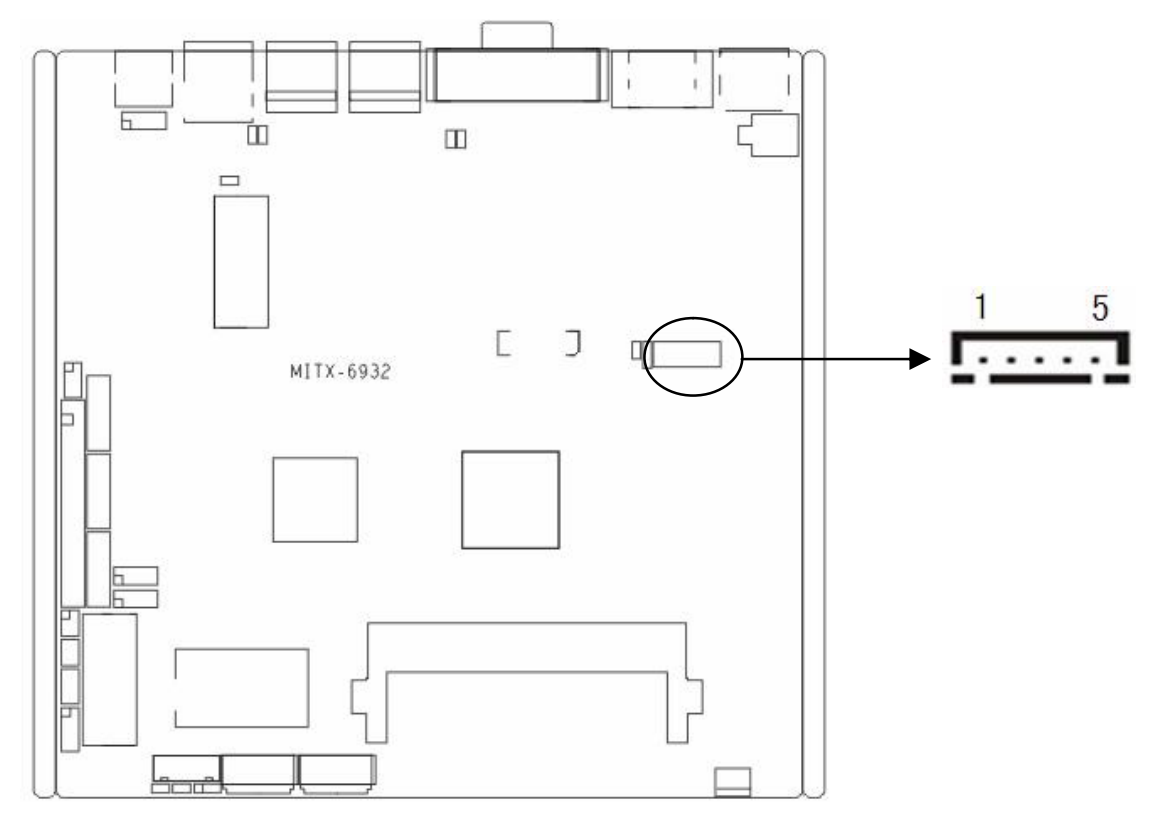

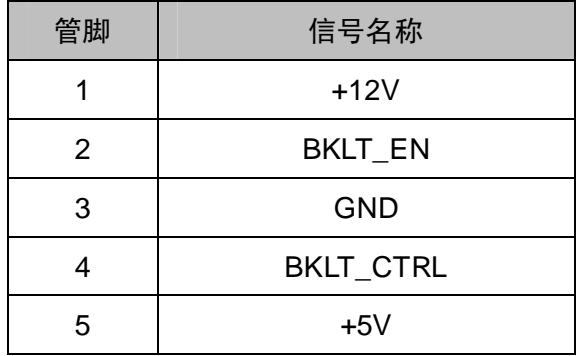

2.5.12 前面板接口 (JFP)

前面板插针,用于连接至机箱前面板上所设的功能按钮和指示灯,1 个 2×5Pin 插针。

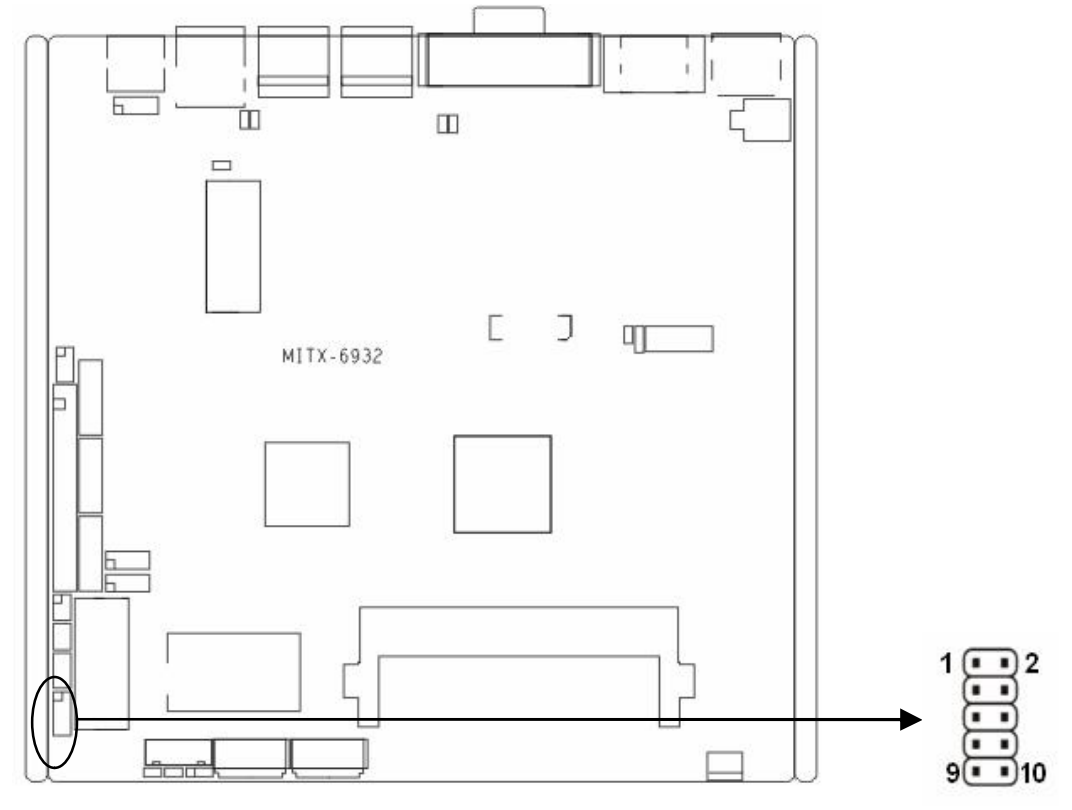

# JFP:

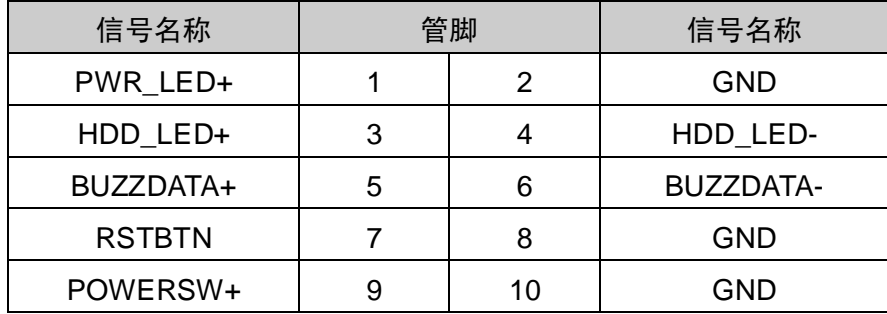

请按照下表来进行连接,注意正负极,如果连接错误,有些功能将无法正常工作。

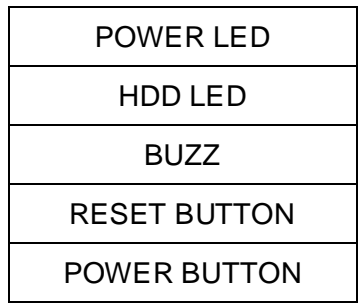

### **1)系统电源指示灯接针(第1、2针 PWRLED)**

将系统的电源指示灯的连接电缆连接到这个接针上(第1针为LED的正极),当系统接通电源 时,电源指示灯亮;当系统断电后,电源指示灯灭。

#### **2)HD 状态指示灯接针(第 3、4 针 HDD LED)**

通常在机壳面板上有 1 个 HD 设备运行状态指示灯,当 HD 在进行读写操作时指示灯便会闪 烁,表示 HD 设备正在运行中。将机箱面板上 HD 运行状态指示灯连接电缆连接到这个接针上(第 3 针为 LED 正极)。

### **3)蜂鸣器接针(第 5、6 针 SPEAKER)**

外接扬声器接针。

#### **4)复位按钮接针(第 7、8 针 RESET)**

将机箱面板上复位(RESET)按钮连接电缆连接到这个接针上。当系统发生故障不能继续 工作时,复位可以使系统重新开始工作,不必开关电源,从而可以延长系统寿命。

### **5)电源开/关控制接针(第9、10针 POWER BUTTON)**

这两个引脚连到机箱面板上的弹跳开关,可用来接通或断开电源。

### 2.5.13 内存插槽(DIMM)

板上配备 1 条 DDRⅢ SO-DIMM 插槽(图略),支持 DDRⅢ 1066,内存容量最高可达 4GB。

### 2.5.14 MINI PCIe 接口 (MINI PCIe1, MINI PCIe2, J3, J4)

主板提供 2 个 MINI PCIe 插槽 (图略), 用户可根据自身的需要来扩展 MINI PCIe 设备, 如 果您使用 MINI PCIe 无线网卡时,可根据所选择的无线网络来显示无线网卡状态。(MINI PCIe2) 接口支持标准 MINI PCIe 接口和 mSATA 接口的 SSD 卡功能可选,注意两种功能只能 2 选 1。) J3、J4 为 MINI PCIe 设备链接指示灯。

J3、J4:

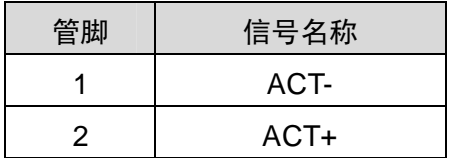

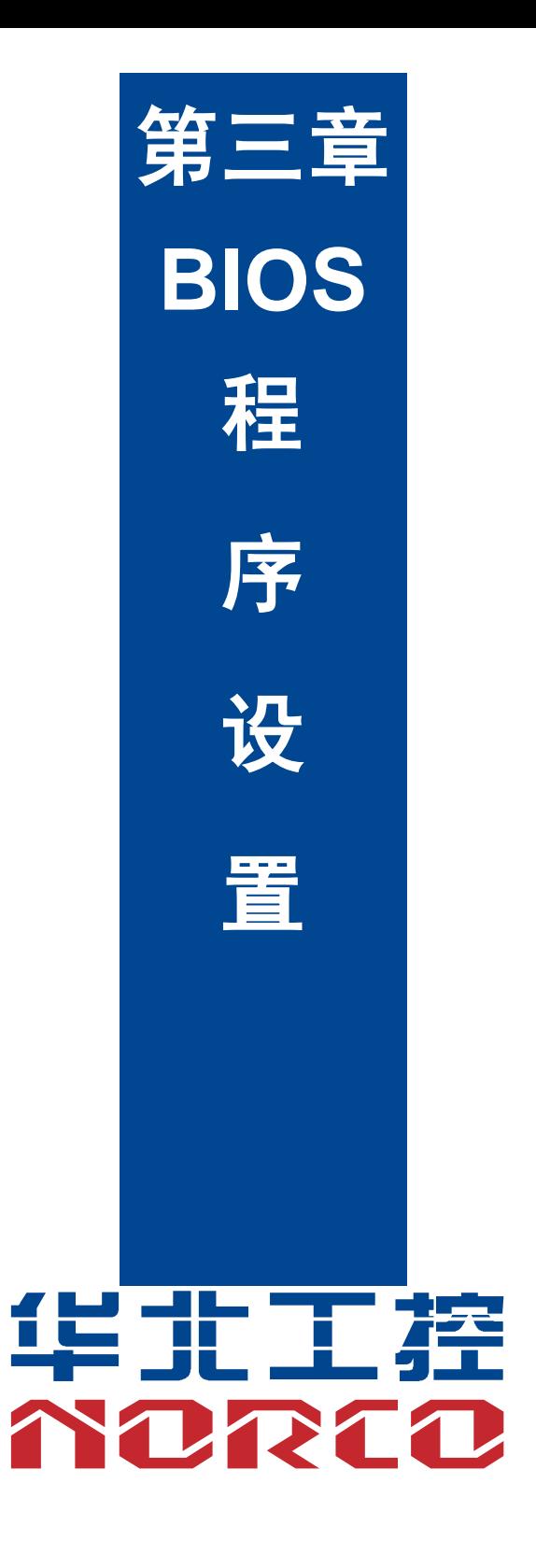

# **第三章 BIOS 程序设置**

# **AMI BIOS 刷新**

BIOS 提供对硬件资源的底层驱动,是联系硬件和操作系统的桥梁。现在硬件和各种应用软 件不断更新,当您的系统遇到问题时,例如系统不支持最新公布的 CPU 时,就需要升级您的 BIOS 了。

AFUDOS.EXE 是主板上装载 BIOS 资料的 FLASH IC的读写程序,须要在 DOS 环境下操作。

请用一张系统启动盘启动系统进入纯 DOS 环境,然后使用 AFUDOS.EXE 程序把您用来升 级的 BIOS 资料(例如是 XXXX.ROM)写入到 FLASH IC 里。

具体操作指令为:

A:\ Afudos XXXX.rom / P /B /N /X

如果您需要在指令后面加其他参数,请在上述指令后加:空格/?

### **注意:**

1.升级BIOS只在遇到问题,必要的时候进行。

2. 升级BIOS请使用我们驱动光盘内所附的BIOS读写程序,或者在相关网站下载更新版本 的程序。

3.在升级过程中不要关闭电源或重新启动系统,这样您的BIOS资料将被损坏,系统也可能 不能启动。

4.刷新完成后,需要手动LOAD Default进行优化。

5.为防止意外发生,请您先备份当前的 BIOS 资料。

# **AMI BIOS 描述**

 开机时,BIOS 会对主板上的硬件进行自我诊断,设定硬件时序参数等工作,最后才会将系 统控制权交给操作系统。BIOS 是硬件和软件的沟通桥梁,如何正确的设定 BIOS 参数对系统是 否稳定的工作及系统是否工作在最佳状态至关重要。

# **BIOS 参数设置:**

 电脑开机,在完成自我诊断后,屏幕上会显示出如下信息:Del->SETUP,此时您点击一下 Del 键, 则 BIOS 在完成 IDE 等设备的侦测后会自动转入 SETUP 设置画面。

1、打开系统电源或重新启动系统,显示器屏幕将出现自我测试的信息。

2、当屏幕中间出现"Press <Del> to enter setup"提示时,按下<Del>键,就可以进入 BIOS 设 定程序。

3、以方向键移动至你要修改的选项,按下<Enter>键即可进入该选项的子画面。

4、使用方向键及<Enter>键即可修改所选项目的值,按回车键选择 BIOS 选项并修改。

5、任何时候按下<Esc>键即可回到上一画面。

# **3.1 Main 菜单**

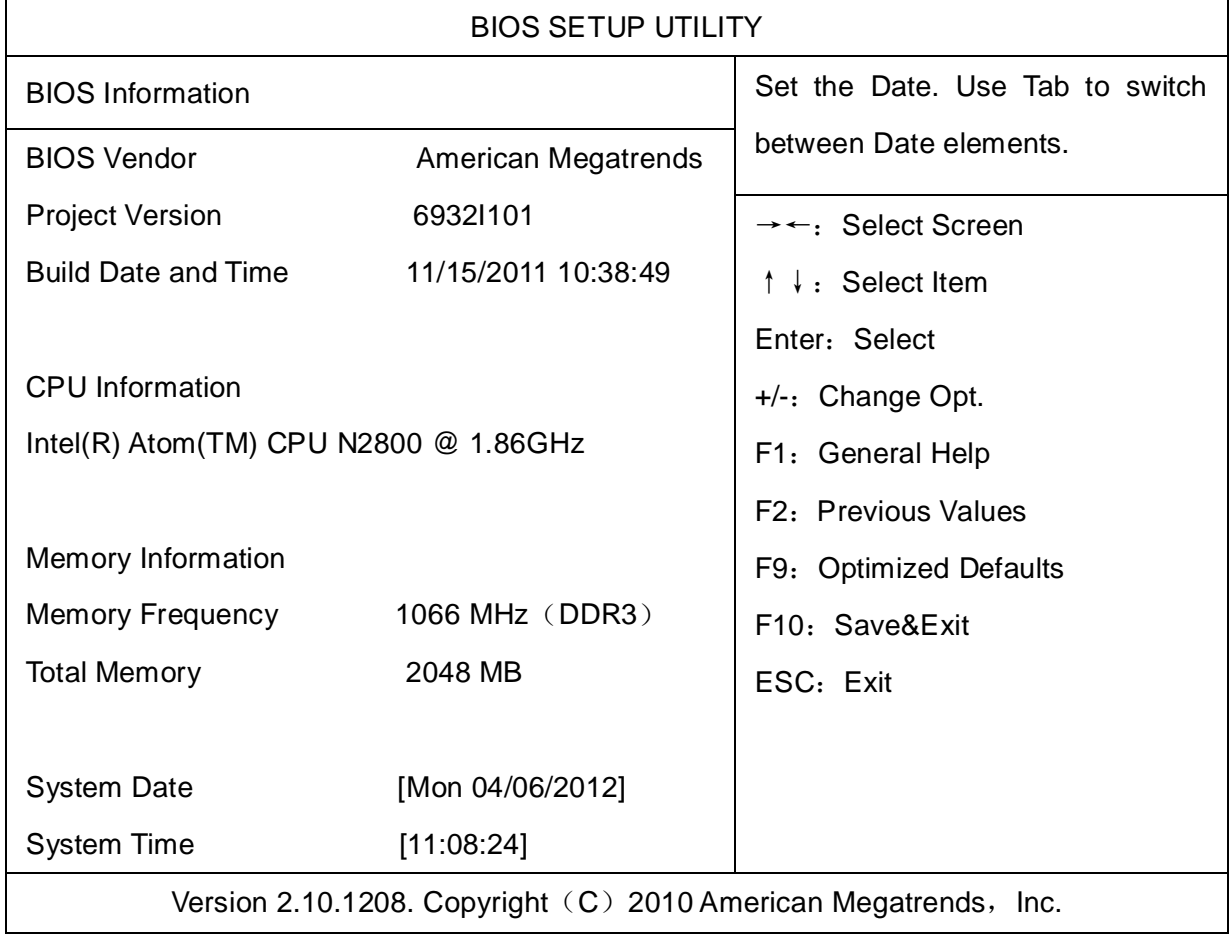

System Time

设置系统时间,格式为时/分/秒。

System Date

设置系统日期,格式为星期/月/日/年。

# **3.2 Advanced 菜单**

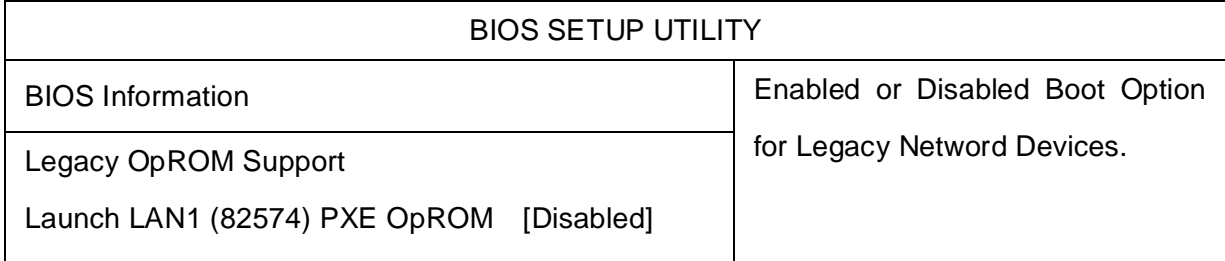

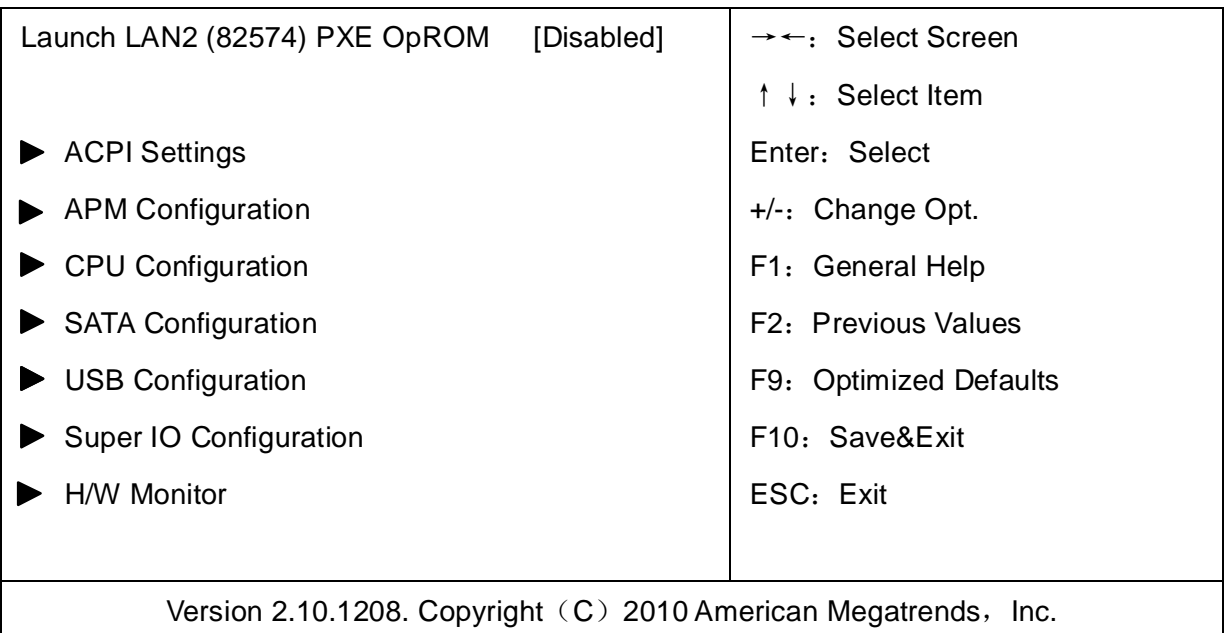

**提醒:**以下部分中错误的参数值设定可能导致您的系统故障,所以,操作时请务必参照本手册中 的指导进行设置!

Launch LAN1/LAN2 (82574)PXE OpROM

此项用来设置是否加载板载网卡启动代码,设置值有[Enabled][Disabled]。

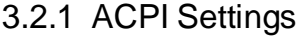

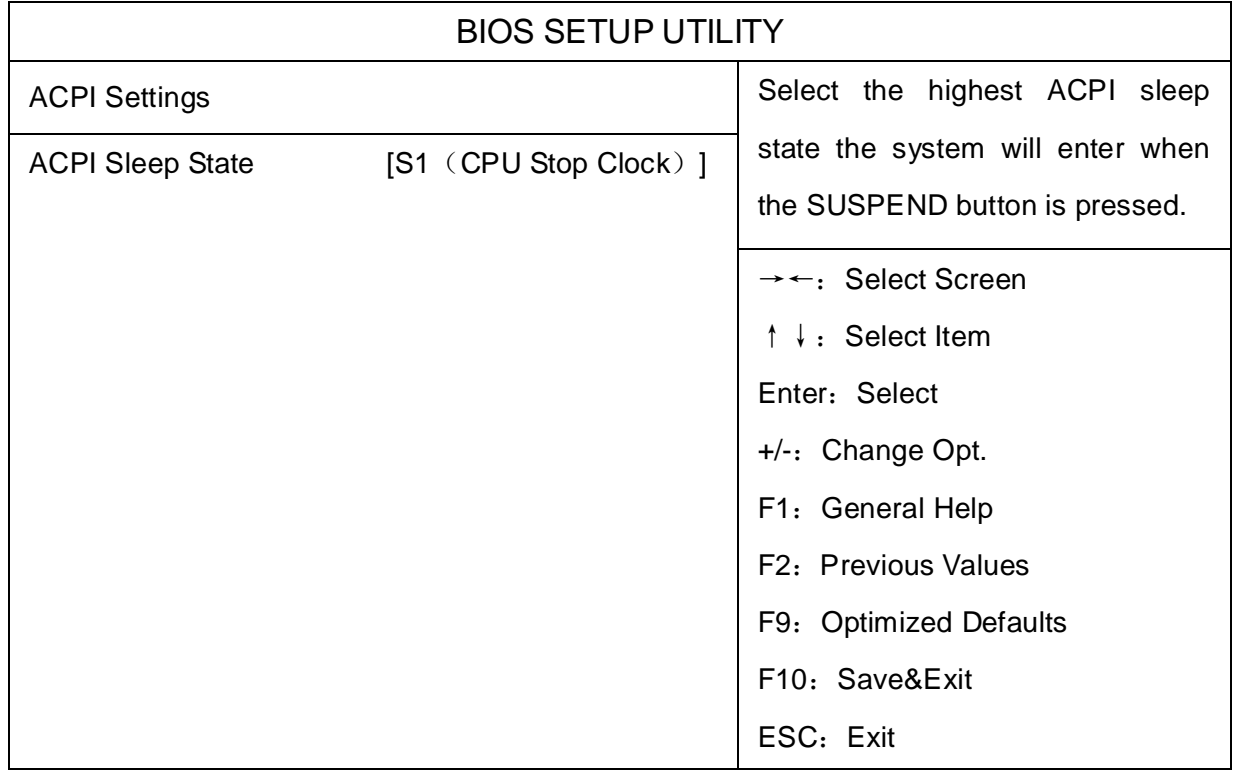

ACPI Sleep State

此项是用来选择系统休眠时进入的省电模式,模式不一样,则系统功耗程度也不一样。S1 (CPU Stop Clock): CPU 停止工作, 其他设备仍然正常供电; S3 (STR): 挂起到内存。

# 3.2.2 APM Configuration

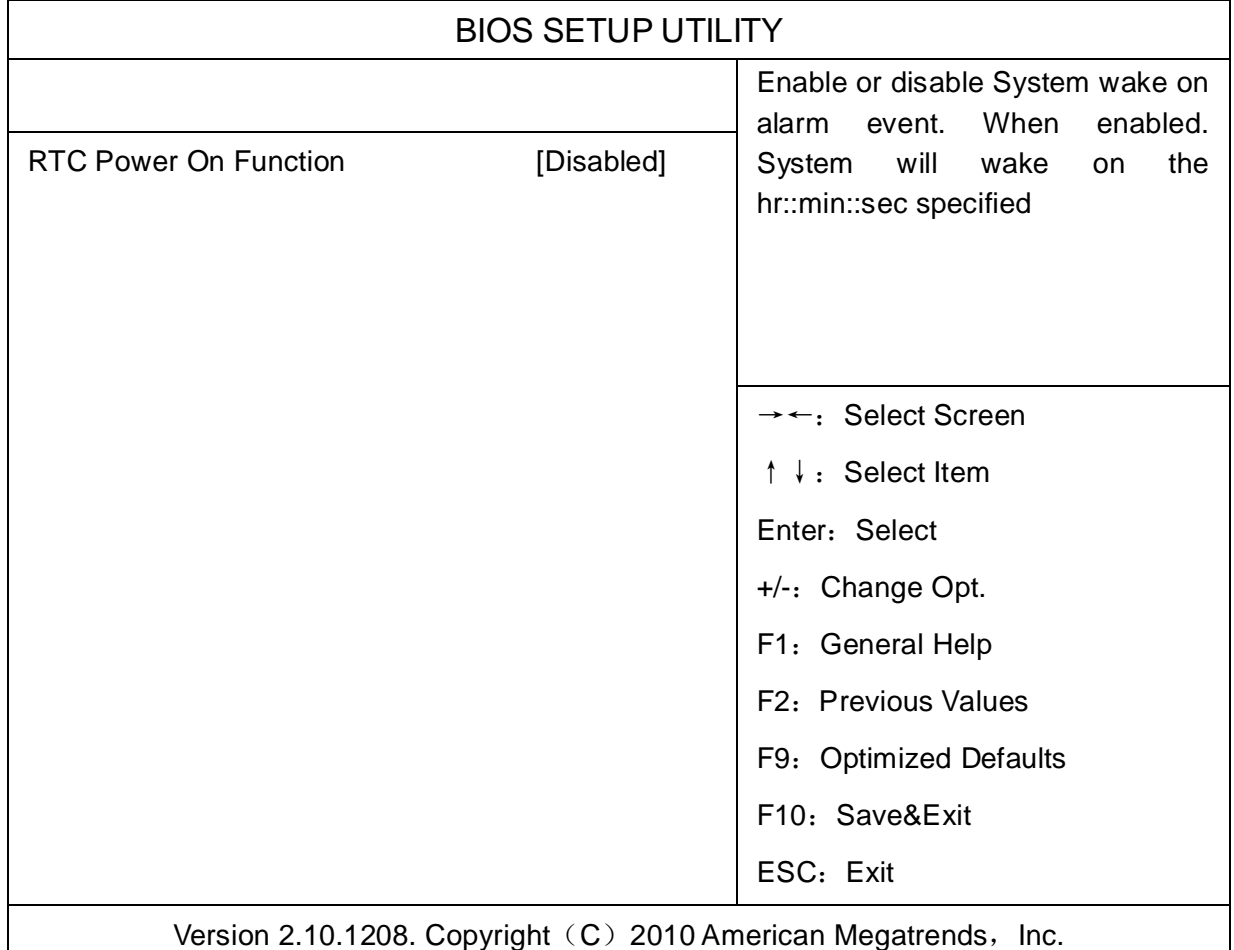

RTC Power On Function

此项用于设定是否定时开机,设置值有[Enabled] [Disabled]。

# 3.2.3 CPU Configuration

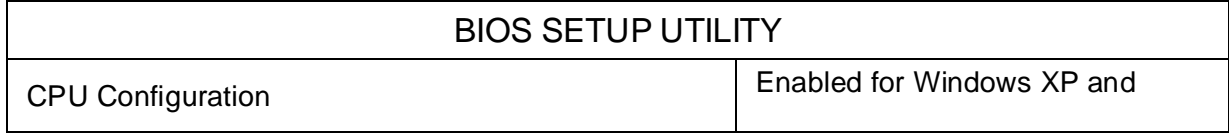

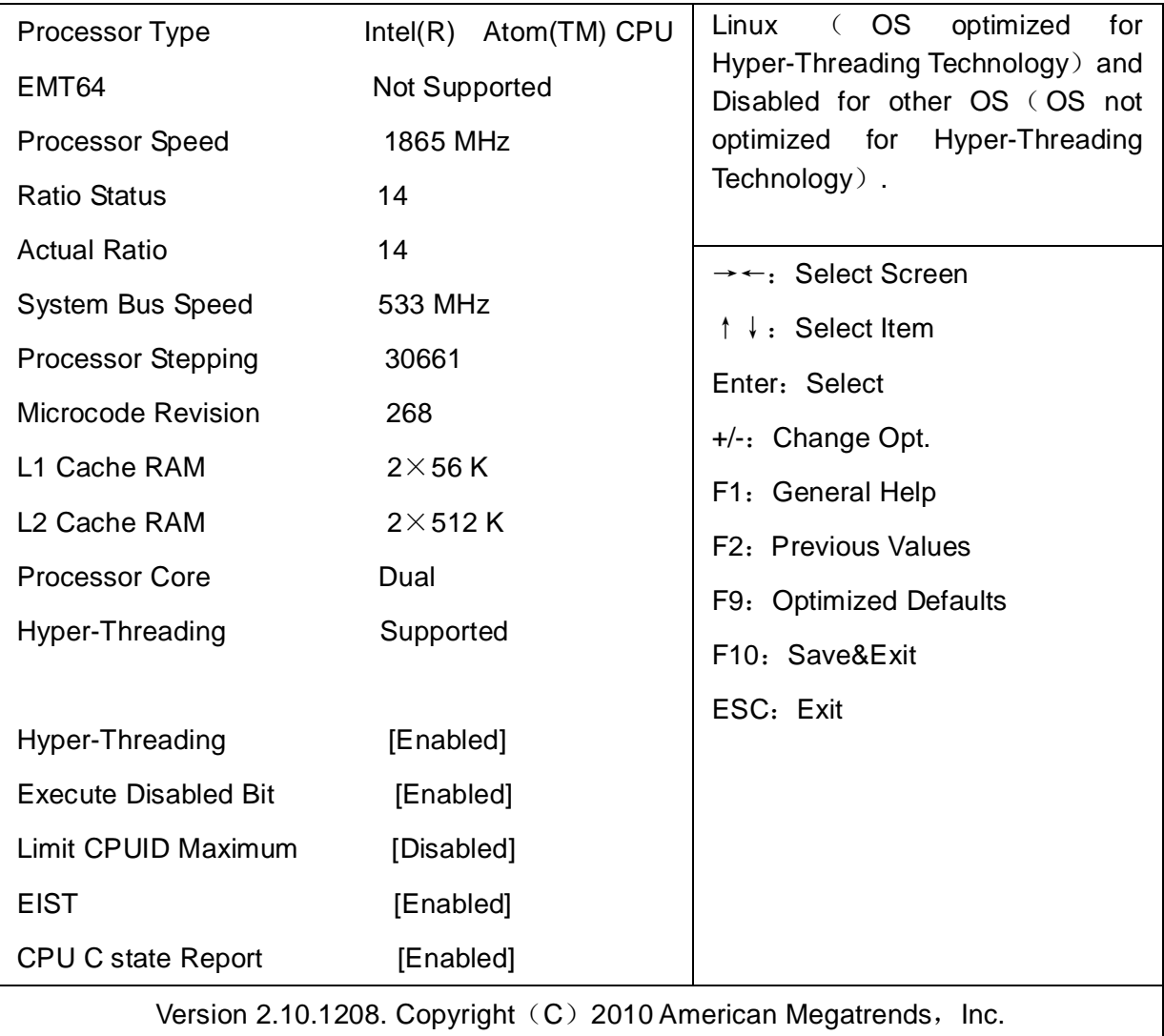

只读项包含 CPU 的详细信息,包括了 CPU 厂家、型号、频率、一级缓存大小、二级缓存大 小等信息。

# Hyper-Threading

设置是否使用 CPU 的超线程技术,设置值有[Enabled][Disabled]。

# Execute Disabled Bit

"Execute Disable Bit"是 Intel 在新一代 CPU 中引入的一项硬件特性,它能帮助 CPU 在某 些基于缓冲区溢出的恶意攻击下,实现自我保护,从而避免诸如"冲击波"之类病毒的恶意攻击。 设置值有[Enabled][Disabled]。

Limit CPUID Maximum

当您欲使用不支持延伸的 CPUID 功能的操作系统时,请将本项目设为[Enabled]。设置值有:

[Disabled] [Enabled]。

EIST

智能降频技术开或关设置。

# CPU C state Report

是否启用 CPU 电源状态报告,设置值有: [Disabled], [Enabled]。

# 3.2.4 SATA Configuration

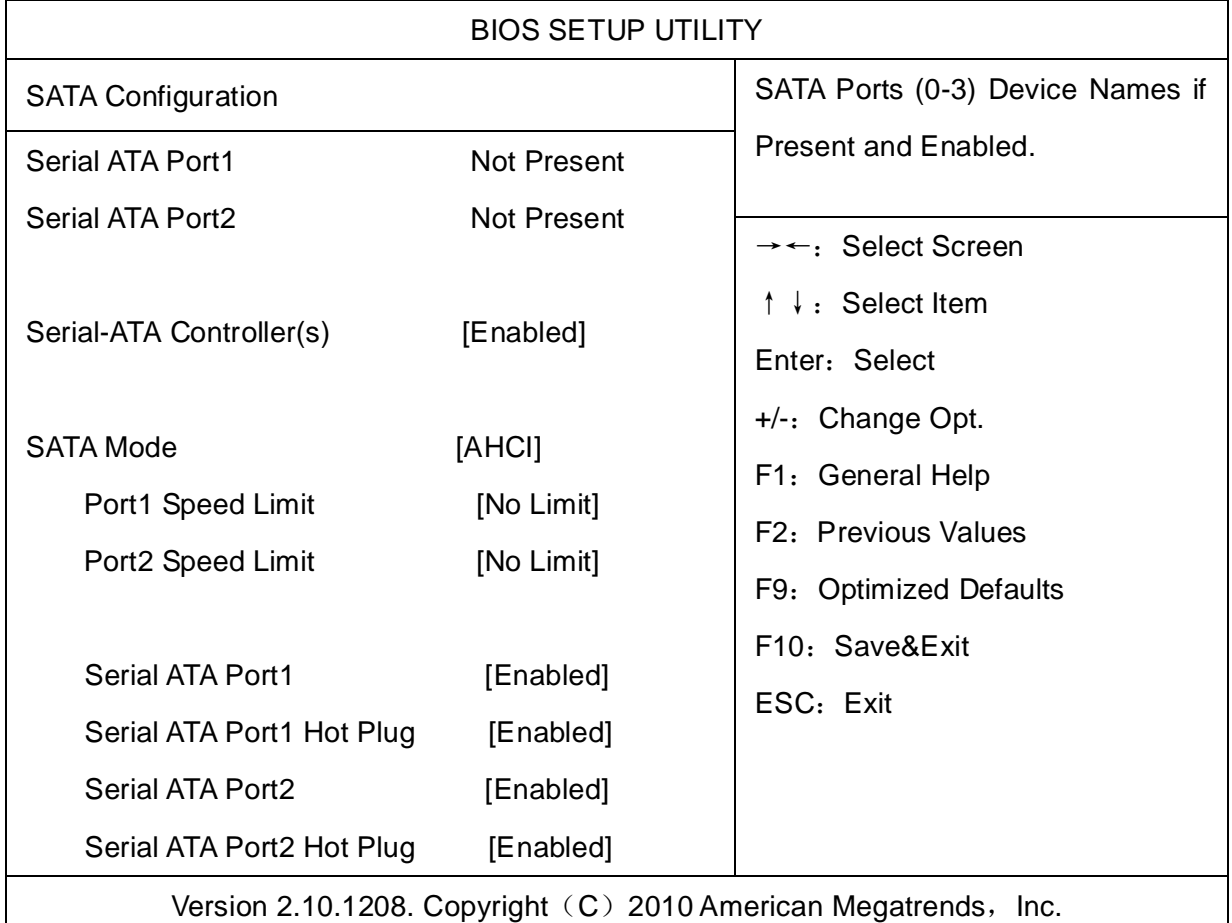

Serial-ATA Controller (S)

是否启用 SATA 控制器,设置值有: [Disabled] [Enabled]。

SATA Mode

此项是用来设置 SATA 配置模式,AHCI 及传统的 IDE。

# 3.2.5 USB Configuration

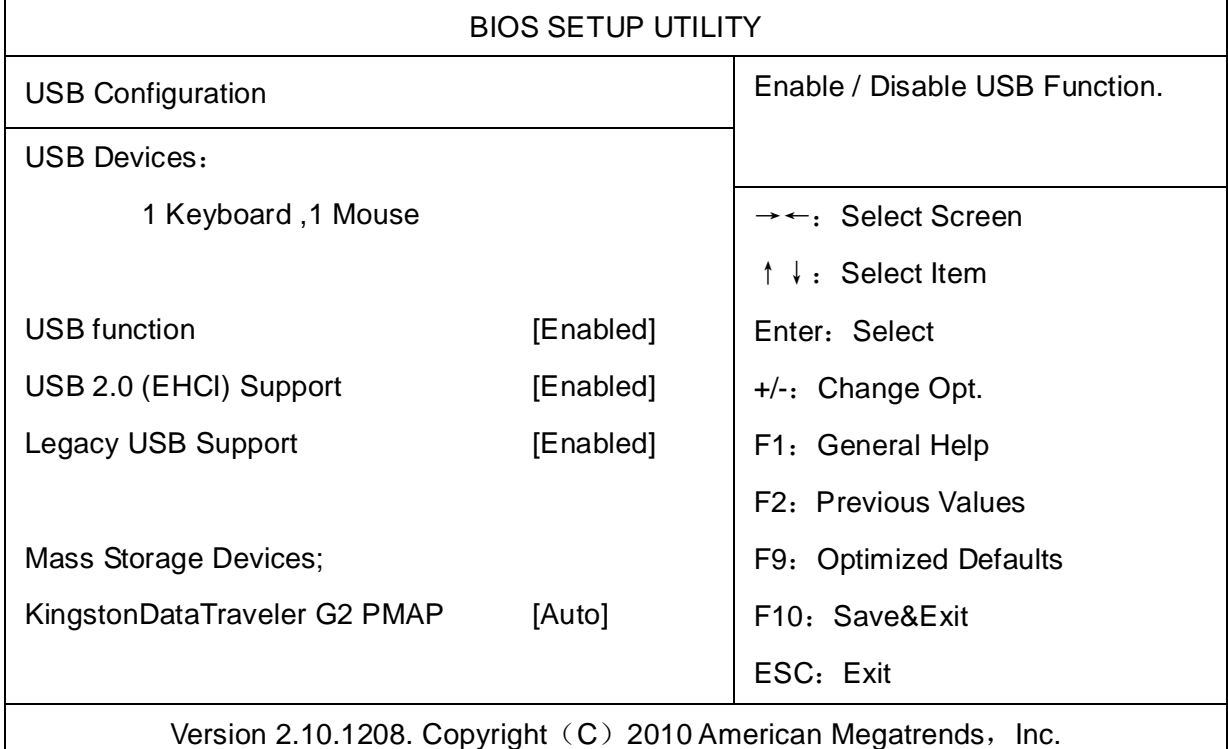

# USB function

此项用来设置是否启用 USB 端口。

# USB 2.0 (EHCI) Support

[Enabled]:允许使用 USB EHCI 传输协议,最大传输速率可达 480Mpbs [Disabled]:禁用 USB2.0 接口,传统传输速率为 12Mpbs。

# Legacy USB Support

该项用于设置是否支持 USB 设备启动, 即是否加载 DOS 系统下 USB 设备的相关驱动, 如 U 盘、USB 键盘等,就要将此项设为 Enabled 或 Auto。反之则选 Disabled。

# Mass Storage Devices

此项用于设置所连接的 USB 设备的具体类型, 设置值有[Auto][Floppy][Forced FDD][Hard Disk][CD-ROM], 默认为 Auto。

# 3.2.6 Supper IO Configuration

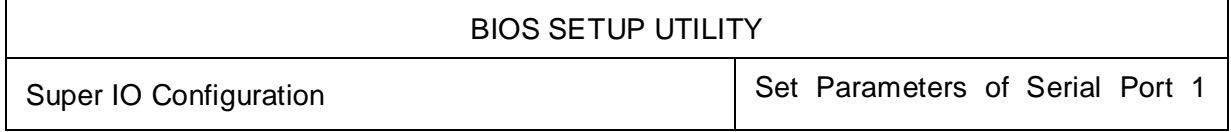

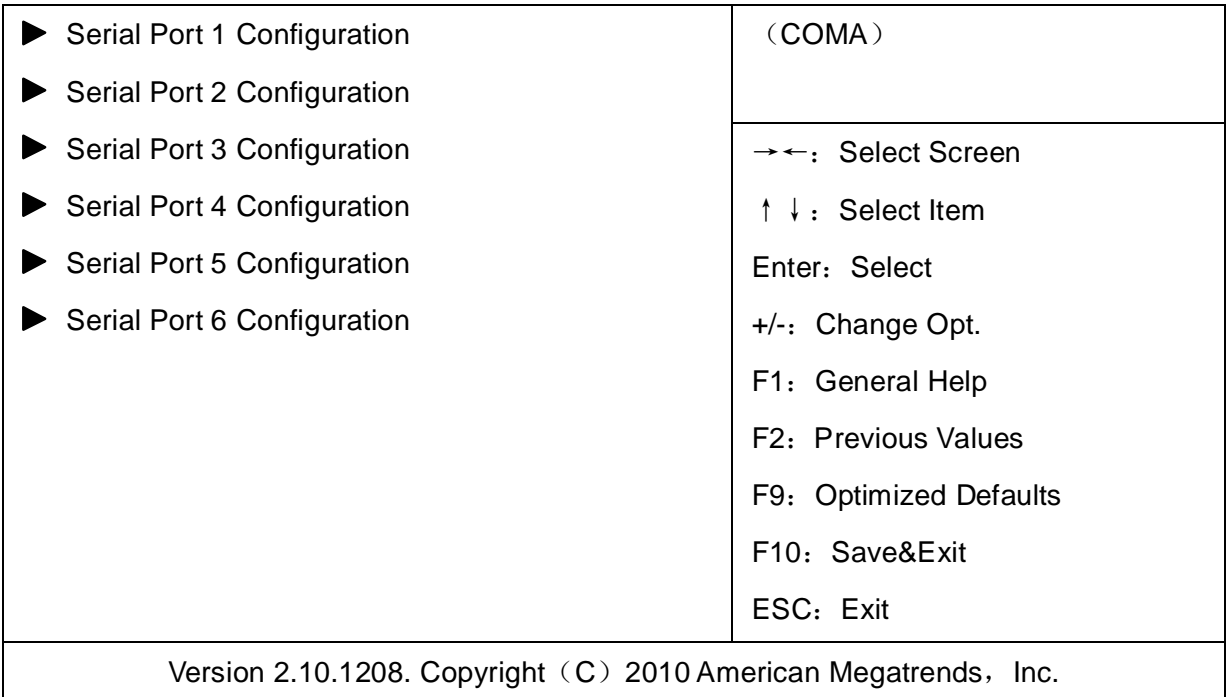

Serial Port 1 Configuration

1) Serial Port

此项用于设置打开或关闭串行接口,设置值为[Enabled][Disabled]。

2) Device Setting (只读)

显示串口的中断和地址。

3) Change Setting

此项用于改变串口设置,建议默认选择 Auto。

以下 Serial Port 1-6 Configuration 设置同上。

# 3.2.7 H/W Monitor

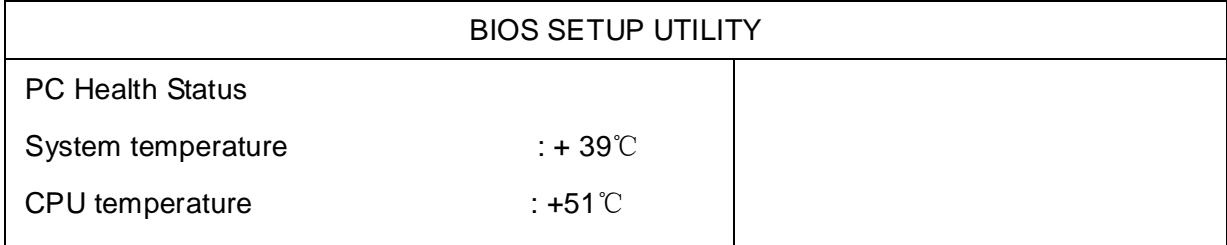

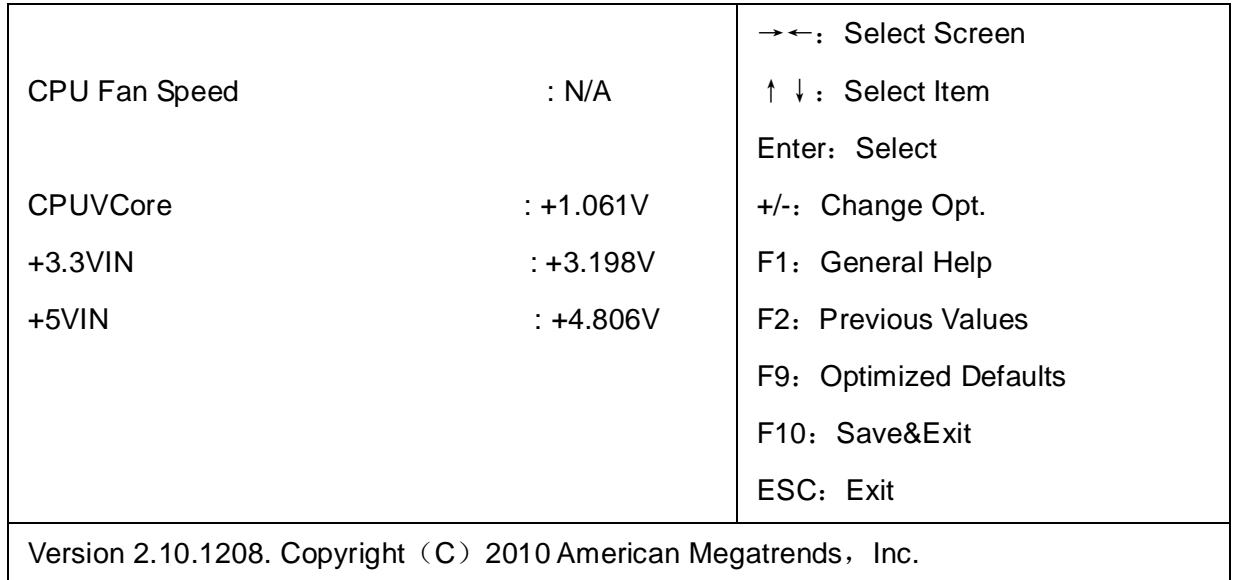

PC Health Status

硬件安全侦测,BIOS 将显示当前的系统温度,CPU 温度,风扇转速,以及其他相关的电压 值。以上参数都有一定的范围,系统不可以超过这些范围运行。

# **3.3 Chipset 菜单**

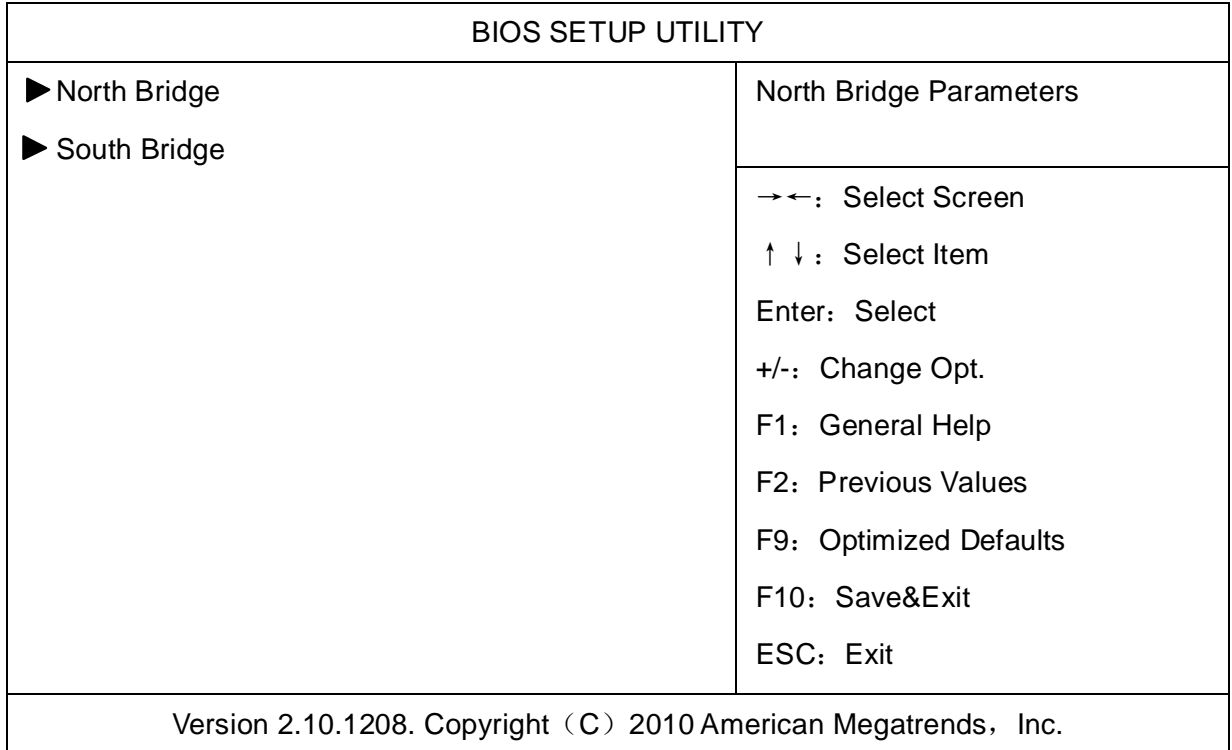

# 3.3.1 North Bridge

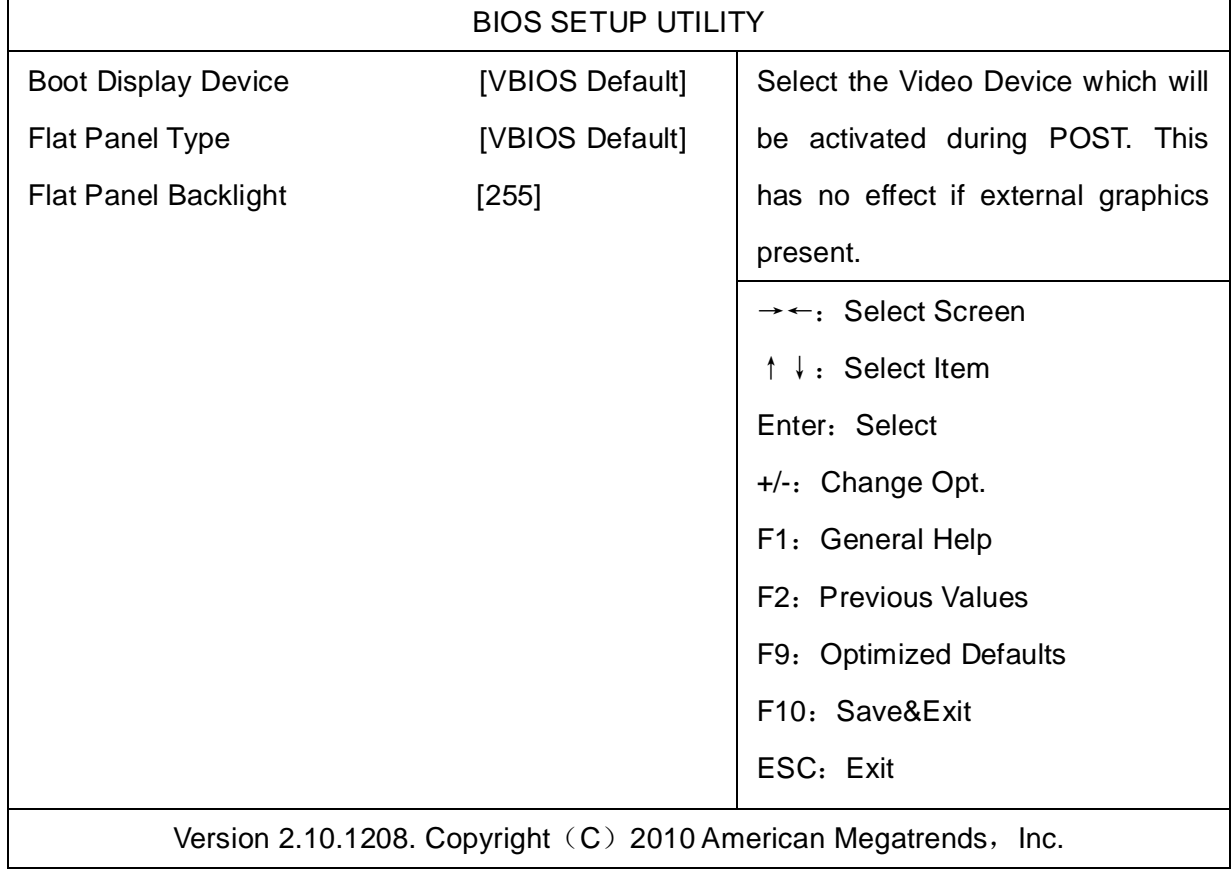

# Boot Display Device

该项用于设置系统启动时显示输出所用的显示设备。

# Flat Panel Type

设定选择 LVDS 显示模式下的分辨率。

Flat Panel Backlight

固定显存大小。

# 3.3.2 South Bridge

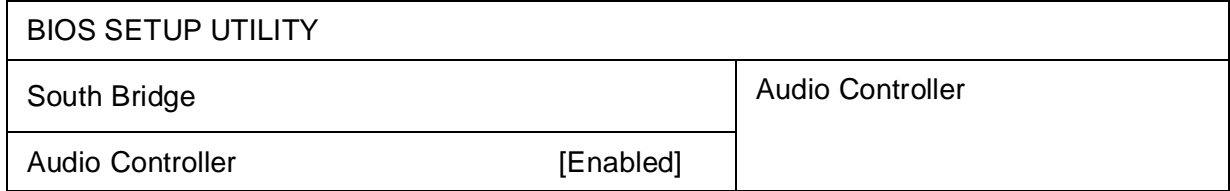

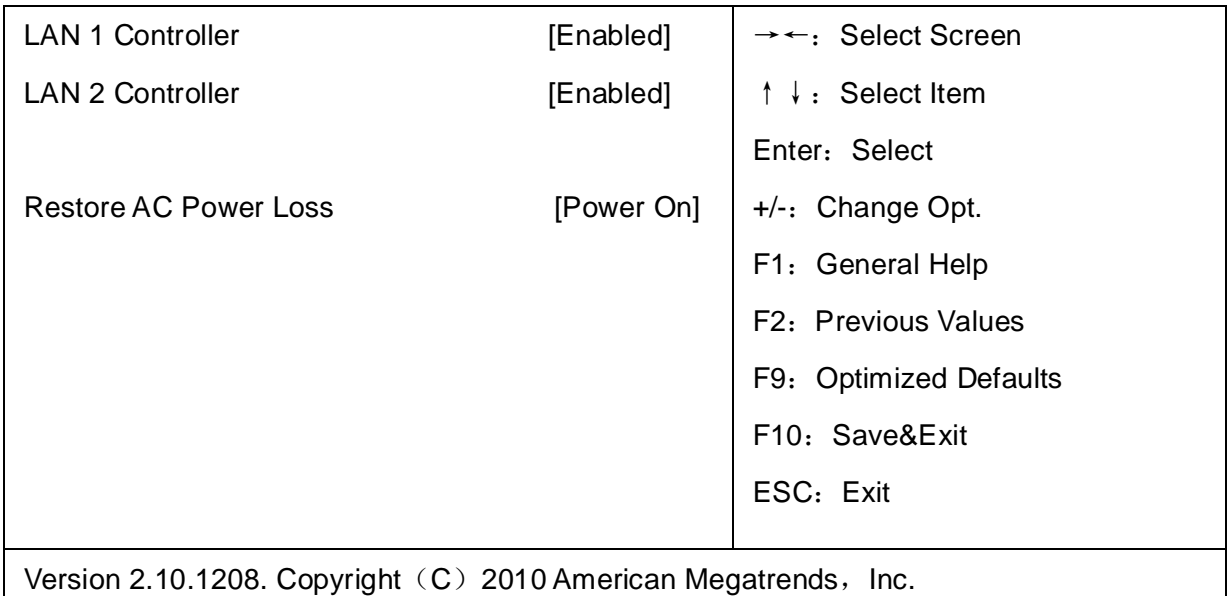

Audio Controller

该项用于设置是否打开板载声卡,Enabled 为打开,Disabled 为关闭。

# LAN 1/2 Controller

此项用来设置板载网卡控制器的开或关。

# Restore AC Power Loss

该项用于设置加电后的开机情况,选 Power Off 则加电后需按下电源键才能开机,选 Power On 则加电后直接开机,选 Last State 加电后恢复到掉电前所在状态。

# **3.4 Boot 菜单**

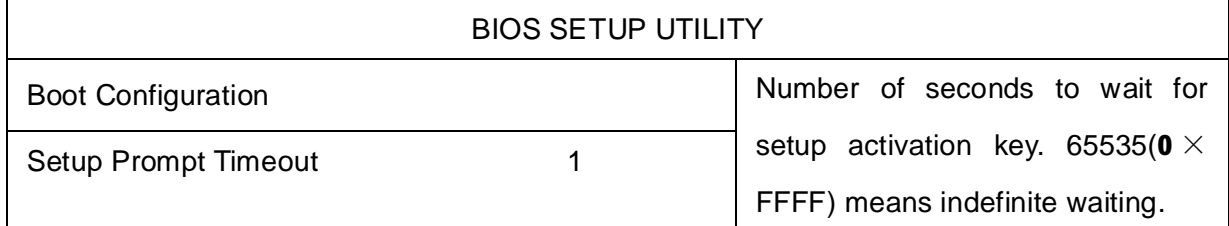

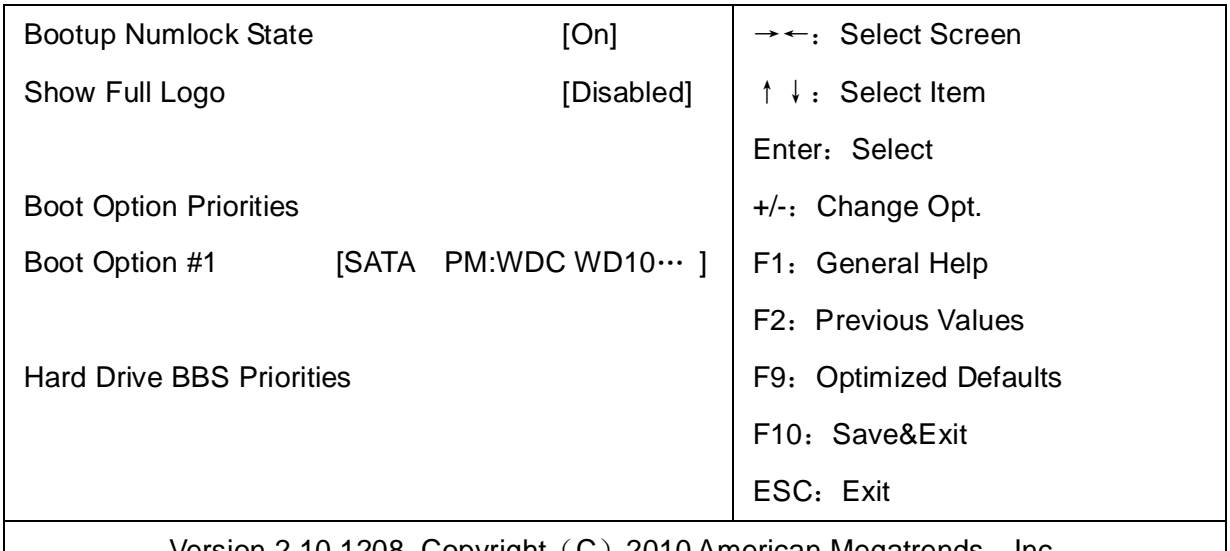

Version  $2.10.1208$ . Copyright (C)  $2010$  American Megatrends, Inc.

### Setup Prompt Timeout

按Setup快捷键的等待时间。如果在设置时间内没有按Setup快捷键就继续启动。

### Bootup Numlock State

此功能允许在系统上电至 DOS 系统后激活小键盘的数字锁功能。默认值为 On 即系统启动 时处于数字锁开。设为 Off, 启动时小键盘处于光标控制状态。

### Show Full Logo

此项能在开机画面上显示供货商标志。[Enabled]:启动时显示静态的LOGO画面,[Disabled]: 启动时显示自检信息。

### Boot Option #1

系统将按照设定好的顺序来检测设备,直到找到一个能启动的设备,然后从这个设备启动。 启动选项中#1 是最优先的启动设备。

### Hard Drive BBS Priorities

该项里包含有可以作为启动设备的硬盘,如果有多个硬盘,应在该项里选择这些硬盘的优先 顺序,最优先的硬盘会显示在 Boot Option #1 里。

# **3.5 Security 菜单**

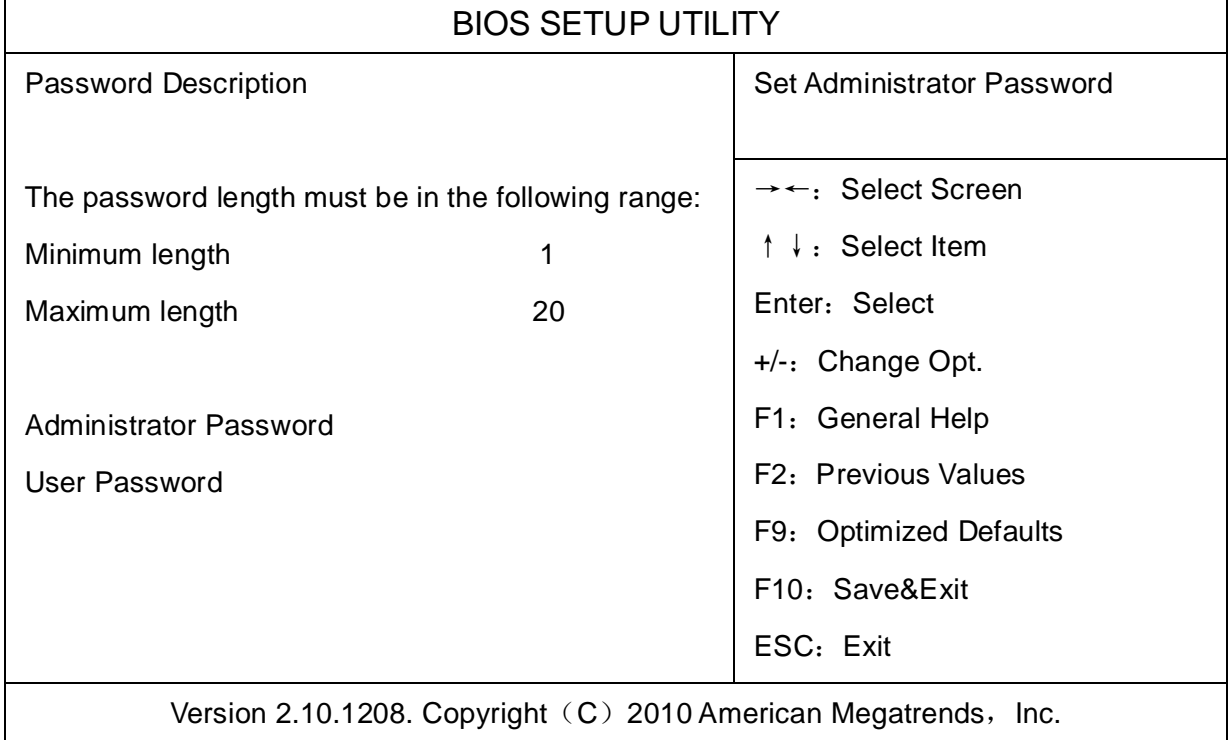

密码的范围必须在以下长度内:

最小长度为 1,最大长度为 20。

# Administrator Password

该提示行用来设置超级用户密码。

# User Password

该提示行用来表明是否已经设置了普通用户密码,如果设置了,会显示"Installed",否则显 示"Not Installed"。

# **3.6 Save & Exit 菜单**

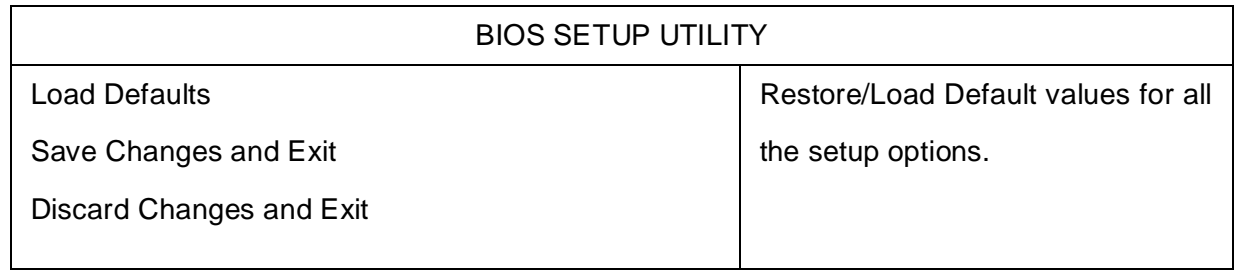

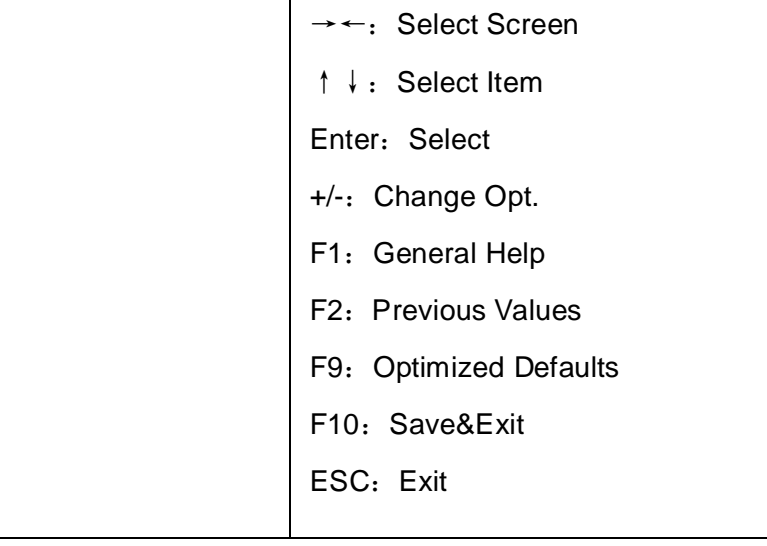

Version 2.10.1208. Copyright (C) 2010 American Megatrends, Inc.

Load Defaults

此选项用于选择是否恢复 BIOS 默认设置。

Save Change and Exit

要保存对 BIOS 设置的更改并重新启动计算机。在此项上按 Enter 键确认即可。

Discard Change and Exit

要放弃一切更改并重新启动计算机。在此项上按 Enter 键确认即可。

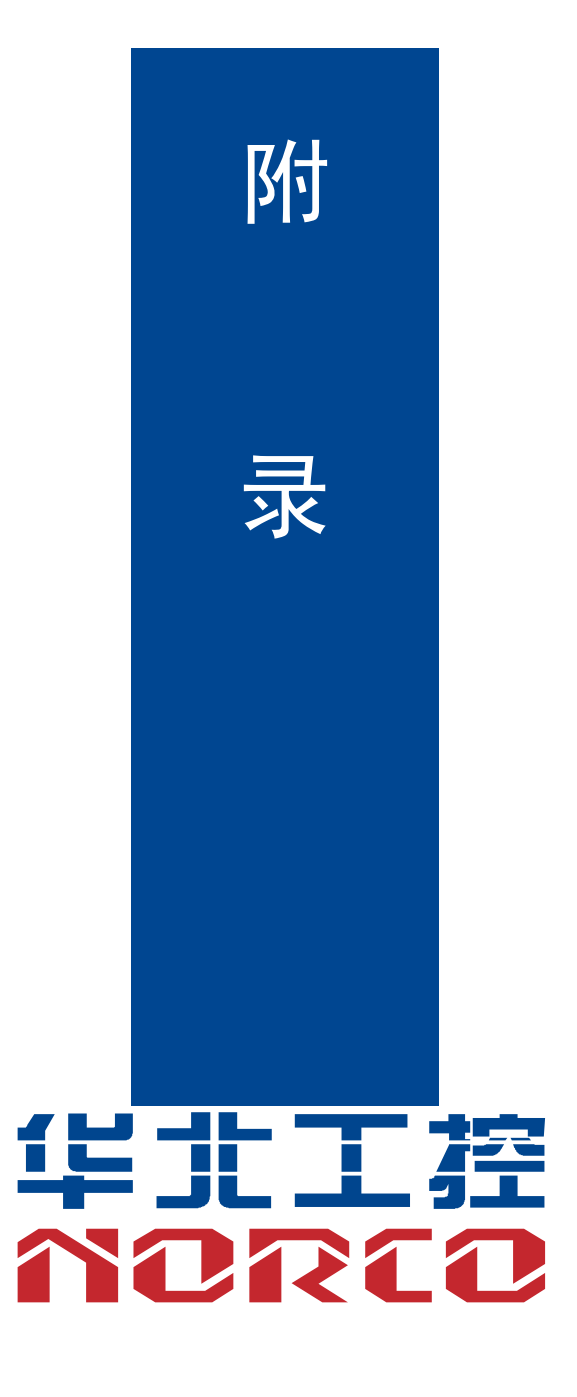

# **附 录**

# **附一:Watchdog 编程指引**

watchdog 参考代码 (ASM)

```
--------------------------------------------------------------------------------------------------------------
```
我们可以操作端口来实现对看门狗的操作。可以通过对相应端口写数据来操作端口,实现 Watchdog Timer 的不同功能。

void main()

{

```
intindexp = 0x2e, datap = 0x2f;
unsigned char temp;
```
outportb(indexp,0x87);

outportb(indexp,0x01); //unlock

outportb(indexp,0x55);

outportb(indexp,0x55);

```
outportb(indexp,0x07);
```
outportb(datap,0x07);

outportb(indexp,0x71);

outportb(datap,0x80); //enable logical device

outportb(indexp,0x72);

outportb(datap,0xc0); //set second

```
/*outportb(datap,0x40); set minute*/
```
outportb(indexp,0x73);

outportb(datap,0x03); //set 3 seconds

outportb(indexp,0x74);

outportb(datap,0x00);

outportb(indexp,0x02);

temp = (unsigned char)inportb(datap);

 $temp$  = 0x02; outportb(datap,temp); //lock

}

# **附二:术语表**

ACPI

高级配置和电源管理。ACPI 规范允许操作系统控制计算机及其附加设备的大部分电能。

BIOS

基本输入/输出系统。是在 PC 中包含所有的输入/输出控制代码界面的软件。它在系统启动时进 行硬件检测,开始操作系统的运作,在操作系统和硬件之间提供一个界面。BIOS 是存储在一个 只读存储器芯片内。

#### **BUS**

总线。在计算机系统中,不同部件之间交换数据的通道,是一组硬件线路。我们所指的 BUS 通 常是 CPU 和主内存元件内部的局部线路。

#### **Chipset**

芯片组。是为执行一个或多个相关功能而设计的集成芯片。我们指的是由南桥和北桥组成的系统 级芯片组,他决定了主板的架构和主要功能。

#### CMOS

互补金属-氧化物半导体。是一种被广泛应用的半导体类型。它具有高速、低功耗的特点。我们 指的 CMOS 是在主板上的 CMOS RAM 中预留的一部分空间,用来保存日期、时间、系统信息 和系统参数设定信息等。

COM

串口。一种通用的串行通信接口,一般采用标准 DB 9 公头接口连接方式。

DIMM

双列直插式内存模块。是一个带有内存芯片组的小电路板。提供 64bit 的内存总线宽度。

DRAM

动态随机存取存储器。是一个普通计算机的通用内存类型。通常用一个晶体管和一个电容来存储 一个位。随着技术的发展,DRAM 的类型和规格已经在计算机应用中变得越来越多样化。例如现 在常用的就有:SDRAM、DDR SDRAM 和 RDRAM。

I2C

Inter-Integrated Circuit 总线是一种由 PHILIPS 公司开发的两线式串行总线,用于连接微控制器 及其外围设备。

LAN

局域网络接口。一个小区域内相互关联的计算机组成的一个计算机网络,一般是在一个企事业单 位或一栋建筑物。局域网一般由服务器、工作站、一些通信链接组成,一个终端可以通过电线访 问数据和设备的任何地方,许多用户可以共享昂贵的设备和资源。

LED

发光二极管,一种半导体设备,当电流流过时它会被点亮,通常用来把信息非常直观的表示出来, 例如表示电源已经导通或硬盘驱动器正在工作等。

PnP

即插即用。允许 PC 对外接设备进行自动配置,不用用户手动操作系统就可以自己工作的一种规 格。为实现这个特点,BIOS 支持 PnP 和一个 PnP 扩展卡都是必需的。

POST

上电自检。在启动系统期间,BIOS 会对系统执行一个连续的检测操作,包括检测 RAM,键盘, 硬盘驱动器等,看它们是否正确连接和是否正常工作。

PS/2

由 IBM 发展的一种键盘和鼠标连接的接口规范。PS/2 是一个仅有 6PIN 的 DIN 接口,也可以用 以连接其他的设备,比如调制解调器。

USB

通用串行总线。一种适合低速外围设备的硬件接口,一般用来连接键盘、鼠标等。一台 PC 最多 可以连接 127 个 USB 设备, 提供一个 12Mbit/s 的传输带宽; USB 支持热插拔和多数据流功能, 即在系统工作时可以插入 USB 设备,系统可以自动识别并让插入的设备正常。

41

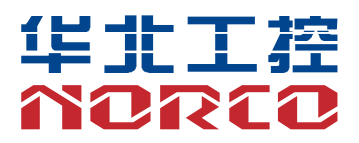

敬请参阅

http://www.norco.com.cn

本手册所提供信息可不经事先通知进行变更

华北工控对所述信息保留解释权

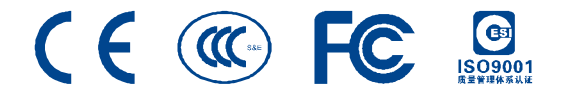